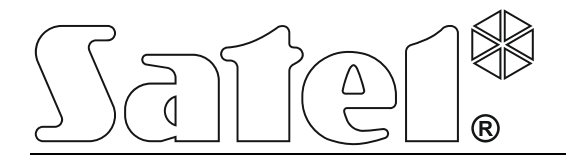

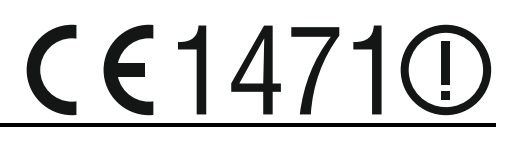

# **ABAX VEZETÉKNÉLKÜLI RENDSZERVEZÉRLŐ ACU-270**

Firmware változat 5.03 acu-270\_hu 10/17

SATEL sp. z o.o. ul. Budowlanych 66 80-298 Gdańsk LENGYELORSZÁG tel. + 48 58 320 94 00 info@satel.pl www.satel.eu

# **FIGYELMEZTETÉS**

Az eszköz felszerelését szakképzett személy végezheti el.

A felszerelés megkezdését megelőzően figyelmesen olvassa el ezt a kézikönyvet az egység hibás működését vagy meghibásodását eredményező hibák elkerülése céljából.

Bármilyen elektromos csatlakoztatás elvégzését megelőzően kapcsolja ki az eszköz tápfeszültségét.

A gyártó által nem engedélyezett változtatások, módosítások vagy javítások a garancia megszűnését vonhatják maguk után.

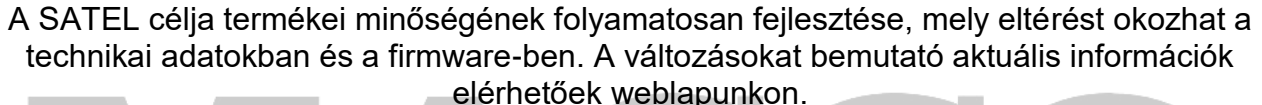

Kérjük, látogassa meg: http://www.satel.eu

**A SATEL sp. z o.o. ezennel kijelenti, hogy ez az eszköz összhangban van a 2014/53/EU irányelv alapvető rendelkezéseivel és más fontos intézkedéseivel. A megfelelőségi nyilatkozat letölthető a [www.satel.eu/ce](http://www.satel.eu/ce) weboldalról.**

A kézikönyvben az alábbi jelzések találhatóak:

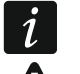

- megjegyzés;
- figyelmeztetés.

#### **5.03 firmware verzió változásai**

- INT-KWRL vezetéknélküli kezelő alkalmazásának támogatása.
- Lehetővé vált annak meghatározására, hogy az AMD-101 érzékelő egy vagy két zónát foglaljon a vezetéknélküli eszközök listájában.

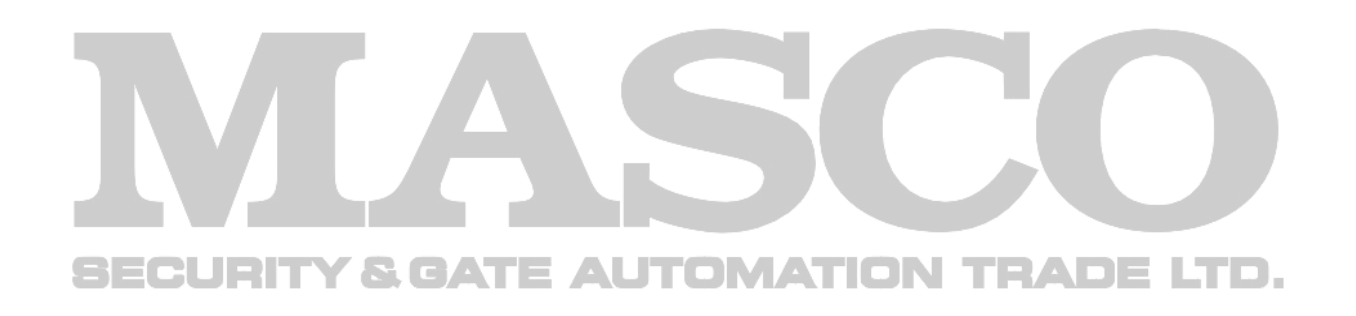

#### TARTALOMJEGYZÉK

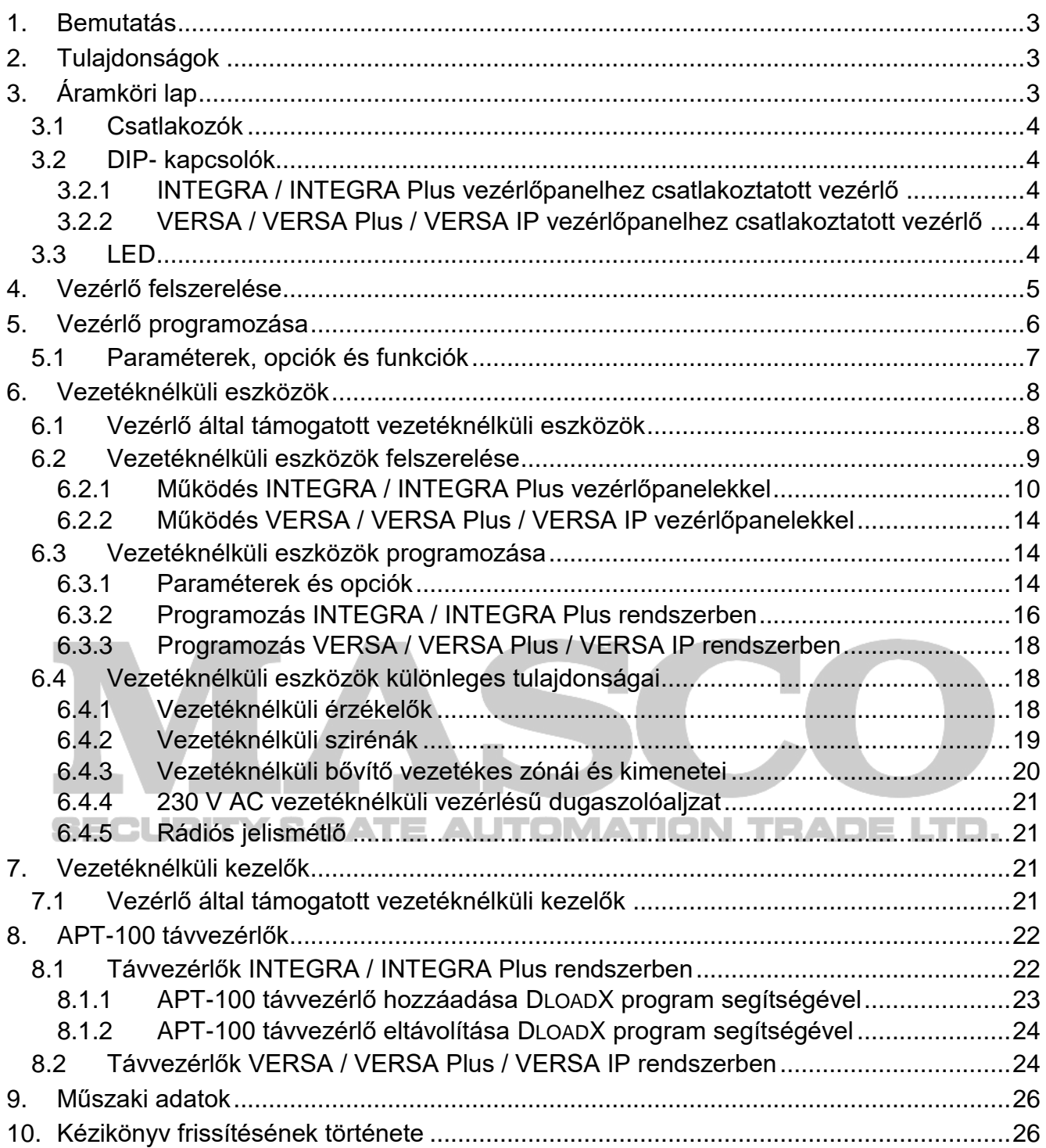

## <span id="page-4-0"></span>**1. Bemutatás**

Az ACU-120 vezérlő INTEGRA, INTEGRA Plus, VERSA és VERSA Plus és VERSA IP vezérlőpanelekhez alkalmazható. A biztonsági riasztórendszer ABAX vezetéknélküli eszközökkel és kezelőkkel történő bővítését teszi lehetővé. Az ABAX rendszer kétirányú kommunikáción alapul. Minden átvitel az információk vételét és az eszközök rendszerben jelenlétének valós időben történő ellenőrzését biztosítandó nyugtázásra kerül. Az összes paraméter beállítása és az ABAX rendszer vezetéknélküli eszközeinek tesztelése, azok burkolatának kinyitását szükségtelenné tévő módon, rádiós úton történik. Továbbá lehetővé teszi a biztonsági riasztórendszer ABAX kétirányú rádiótávvezérlővel történő működtetését is.

A vezérlő típusa a ház hátoldalán található. A típus felszerelést követően a felhasználó által nem látható.

# <span id="page-4-1"></span>**2. Tulajdonságok**

- Maximum 48 ABAX rendszerű vezetéknélküli eszköz használatának támogatása (támogatott eszközök száma a vezérlőpanel típusától függ).
- Maximum 8 ABAX rendszerű vezetéknélküli kezelő használatának támogatása (támogatott kezelők száma a vezérlőpanel típusától függ).
- Maximum 248 APT-100 távvezérlő használatának támogatása (támogatott távvezérlők száma a vezérlőpanel típusától függ).
- Kétirányú, titkosított 868 MHz frekvenciájú rádiókommunikáció.
- Frissíthető vezérlő firmware.
- Kettős, a ház kinyitására és falról történő eltávolítására reagáló szabotázsvédelem.

# <span id="page-4-2"></span>**3. Áramköri lap**

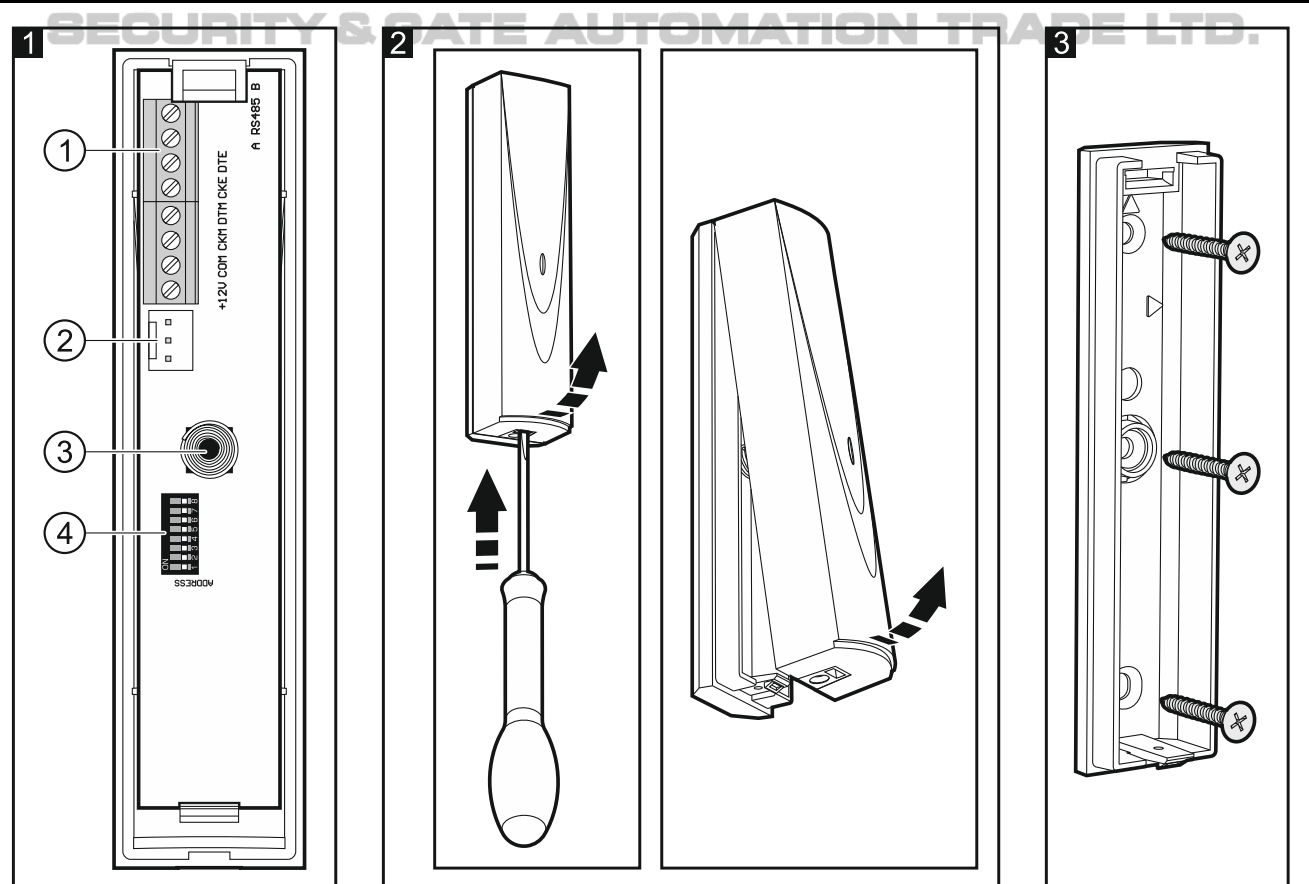

MASCO Biztonságtechnikai és Nyílászáró Automatizálási Kereskedelmi Kft. 1131 Budapest, Reitter Ferenc utca 166-170. Tel: (06 1) 3904170, Fax: (06 1) 3904173, E-mail: [masco@masco.hu,](mailto:masco@masco.hu) www.masco.hu 1. ábra magyarázata:

 $(1)$  sorkapocs.

vezérlő firmware frissítését lehetővé tevő RS-232 port (TTL szabvány). A vezérlő SATEL gyártmányú USB-RS átalakítóval csatlakoztatható a számítógéphez.

3) szabotázskapcsoló.

 $\overline{4}$ DIP- kapcsolók.

#### <span id="page-5-0"></span>**3.1 Csatlakozók**

- **+12V** tápfeszültség bemenet.
- **COM** közös föld.
- **CKM** kezelői busz órajel.
- **DTM** kezelői busz adat.
- **CKE** bővítői busz órajel.
- **DTE** bővítői busz adat.

**A RS485 B** - jövőbeli felhasználásra szolgáló (RS-485) csatlakozó.

#### <span id="page-5-1"></span>**3.2 DIP- kapcsolók**

#### <span id="page-5-2"></span>**3.2.1 INTEGRA / INTEGRA Plus vezérlőpanelhez csatlakoztatott vezérlő**

Az **1~5 IP-kapcsolók** szolgálnak a vezérlő címének beállítására. Minden egyes kapcsolókhoz egy hozzárendelt számértékkel rendelkezik. KI állásban az értékük nulla (0). Az egyes kapcsolókhoz BE állásban tartozó számértékeket a [1. táblázat](#page-5-5) tartalmazza. Az 1~5 kapcsolókhoz kijelölt számértékek összege jelenti az eszköz beállított címét. A beállított címnek a vezérlőpanel bővítői buszához csatlakoztatott többi eszköz címétől eltérőnek kell **Iennie.ECURITY & GATE AUTOMATION TRADE L** 

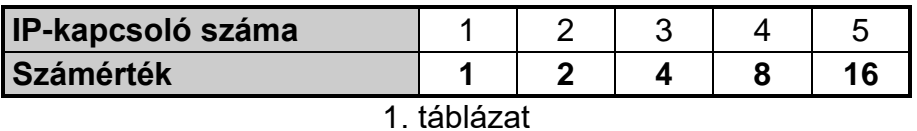

#### <span id="page-5-5"></span>8. **DIP-kapcsolót** állítsa KI állásba.

*Amennyiben a vezérlőt olyan vezérlőpanelhez csatlakoztatja, amelyhez már csatlakoztatásra került ABAX vezérlő, akkora az új vezérlő számára ajánlott a már a vezérlőpanelhez csatlakoztatott vezérlő címénél magasabb cím beállítása.*

#### <span id="page-5-3"></span>**3.2.2 VERSA / VERSA Plus / VERSA IP vezérlőpanelhez csatlakoztatott vezérlő**

Állítsa a 8. IP-kapcsolót BE állásba. A többi DIP-kapcsolók állása lényegtelen.

# <span id="page-5-4"></span>**3.3 LED**

 $\boldsymbol{i}$ 

A LED vezérlőpanellel történő kommunikáció jelzésére szolgál: folyamatos világítás – nincs kommunikáció a vezérlőpanellal,

villogás – vezérlőpanellal történő kommunikáció rendben.

## <span id="page-6-0"></span>**4. Vezérlő felszerelése**

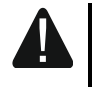

**Bármilyen elektromos csatlakozás elvégzése előtt kapcsolja le a tápfeszültséget.**

**A vezérlővel összekapcsolt riasztórendszer 230 Vac hálózati tápfeszültségének az alábbi biztosító áramkörrel kell rendelkeznie:**

- **Kétpólusú leválasztó kapcsolóval,**
- **16 A-es rövidzárvédelmi kisautomatával.**

A vezérlőt, beltéri, normál páratartalmú helyre kell felszerelni. A felszerelést megelőzően a vezérlő által működtetett ABAX rendszer vezetéknélküli eszközeinek elhelyezését meg kell tervezni. A vezetéknélküli eszközöket a vezérlő működési tartományán belül kell elhelyezni. Vegye figyelembe, hogy a vastag falak, fém elemek, stb. lecsökkenthetik a rádiójelek terjedési távolságát. A vezérlőt ajánlott a padló szintje felett magasan elhelyezni. Ez kedvezőbb rádiókommunikációs távolság elérését teszi lehetővé és csökkenti a vezérlőnek a létesítményben mozgó emberek által történő leárnyékolásának kockázatát. A vezérlő elektromos eszközök közelébe történő felszerelése nem ajánlott, mert azok az eszköz hibás működését okozhatják.

Egymás működési távolságán belül több ABAX vezetéknélküli rendszer is üzemelhet. A már üzemelő vezetéknélküli rendszerekkel történő automatikus szinkronizálás a vezérlő bekapcsolásakor és minden egyes támogatott eszköz hozzáadáskor/eltávolításakor végrehajtásra kerül. Az egymás működési távolságán belül használható vezetéknélküli eszközök száma a VÁLASZPERIÓDUS-tól függ (lásd ["Paraméterek, opciók és funkciók"](#page-8-0) fejezet [7.](#page-8-0) oldal), 150 és 450 között lehet. Minél magasabb a válaszperiódus gyakorisága, annál kevesebb az egymás működési tartományán belül használható eszközök száma.

- 1. Nyissa ki a vezérlő házát (2. ábra).
- 2. Állítsa be megfelelően a DIP-kapcsolókat (lásd **Hiba! A hivatkozási forrás nem található.** fejezet).
- 3. Helyezze a ház hátoldalát a falra és jelölje át a rögzítőfuratok helyét. Úgy helyezze el a házat, hogy a kábelbevezető nyílás a ház alsó felén vagy az alján helyezkedjen el.
- 4. A falon készítse a tiplik számára a furatokat.
- 5. Készítse el a ház hátoldalán a kábelátvezető nyílást. A nyílás átmérője nem haladhatja meg a 5 mm-t. Az elkészített nyílás széle nem lehet éles.
- 6. A kábelt vezesse keresztül az elkészített nyíláson.
- 7. Az eszközhöz mellékelt tiplik és a csavarok segítségével rögzítse a falra a ház hátoldalát (3. ábra). Amennyiben másfajta csavart és tiplit kíván használni, akkor vegye figyelembe, hogy a felszerelt eszköznek legalább 50 N húzóerőnek ellen kell állnia.
- 8. A vezérlővel összekötendő vezérlőpanel típusától függően:

INTEGRA / INTEGRA Plus: csatlakoztassa CKM, DTM, CKE, DTE és COM sorkapcsokat a vezérlőpanel kommunikációs buszának megfelelő pontjaihoz (nézze meg a vezérlőpanel telepítői kézikönyvét). Amennyiben a vezérlőhöz nem kíván vezetéknélküli kezelőket használni, akkor a CKM és DTM sorkapcsok csatlakoztatása nem szükséges.

VERSA / VERSA Plus / VERSA IP: vezérlőpanel CKE, DTE és COM sorkapcsokat a vezérlőpanel kommunikációs buszának megfelelő pontjaihoz (nézze meg a vezérlőpanel telepítői kézikönyvét).

A csatlakoztatáshoz nem árnyékolt egyenes kábel használata ajánlott. Csavartérpár típusú kábel alkalmazása esetén vegye figyelembe, hogy a DTM és CKM / DTE és CKE (órajel és adat) jeleket tilos egy csavartérpáron belül vezetni. A vezetőknek egy kábelen

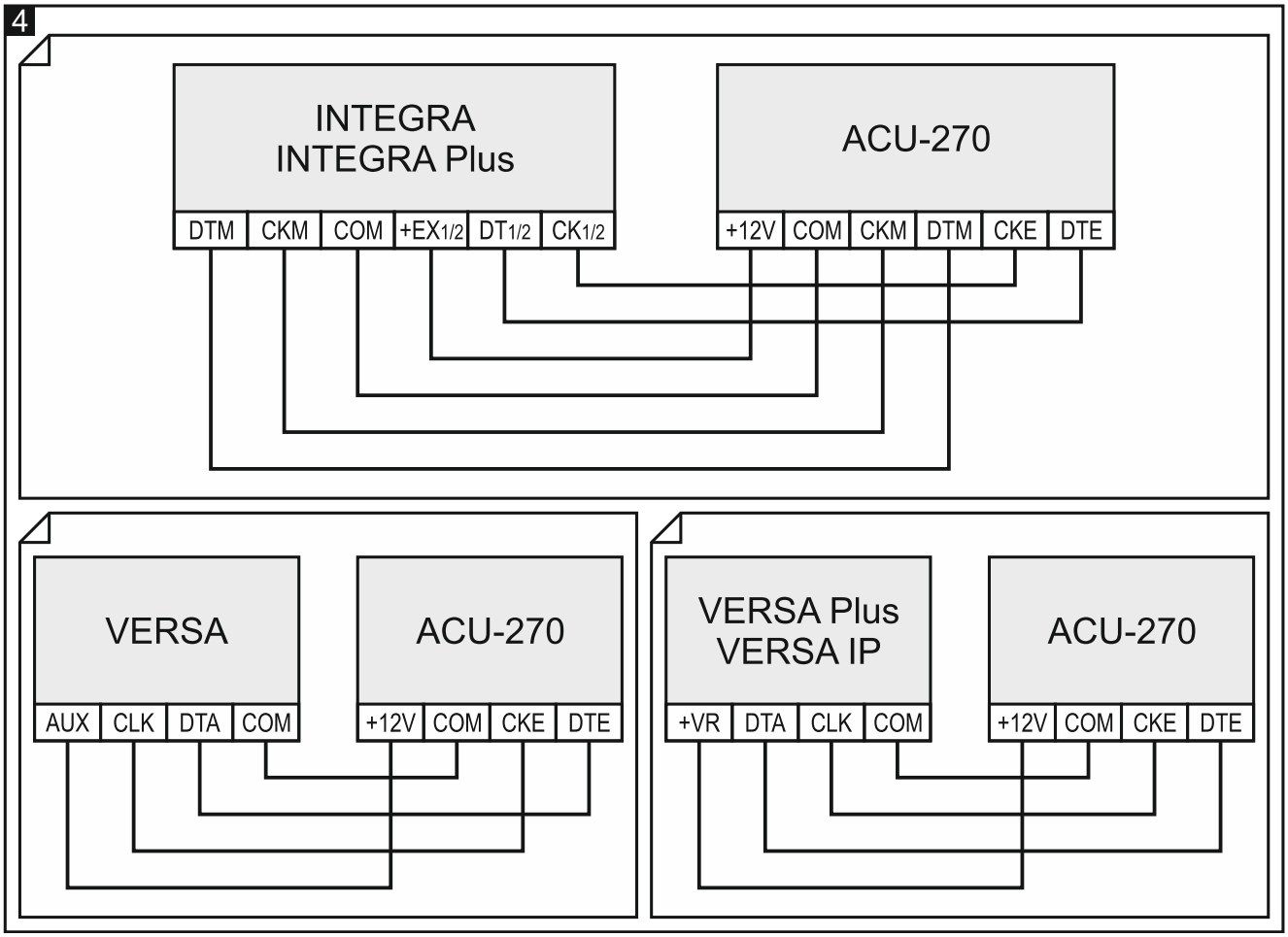

belül kell futniuk. A kábelek megsérülésének elkerülése céljából kerülje el, hogy azok éles dolgokkal érintkezhessenek.

- 9. 1 2.5 mm<sup>2</sup> keresztmetszetű vezetékek segítségével csatlakoztassa a 12V és COM sorkapcsokat. A vezérlő megtáplálható közvetlenül a vezérlőpanelről, egy tápegységgel rendelkező bővítőről vagy egy max. 3A kimeneti áramú tápegységről.
- 10.Zárja vissza a vezérlő házát.
- 11.Kapcsolja be a riasztórendszer tápfeszültségét.
- 12.Indítsa el a vezérlőpanel azonosítási funkcióját (lásd vezérlőpanel telepítői kézikönyve). A modul "ACU-100" modulként kerül azonosításra.

# <span id="page-7-0"></span>**5. Vezérlő programozása**

A vezérlő programozása a vezérlőpanel segítségével hajtható végre:

- LCD kezelővel szerviz módban:
	- INTEGRA / INTEGRA Plus a vezérlő programozási funkciója a BEÁLLÍTÁSOK almenüben érhető el (▶SzERKEZET ▶HARDVER ▶BŐVÍTŐK ▶BEÁLLÍTÁSOK). Az almenübe történő belépést követően megjelenik az eszközök listája. A <sup>v</sup> és ▲ gombok használatával keresse meg a vezérlő nevét és nyomja meg a **#** gombot a funkciólista megjelenítéséhez. A vezérlő nevének programozásához használja a NEVEK almenüt (▶SZERKEZET ▶HARDVER ▶BŐVÍTŐK ▶NEVEK).
	- VERSA / VERSA Plus / VERSA IP a vezérlő paramétereinek nagyrésze a 2. BEÁLLÍTÁSOK almenüben programozható be (▶2. SZERKEZET ▶1. KEZ & BŐV. 2. BEÁLLÍTÁSOK). Az almenübe történő belépést követően megjelenik az eszközök listája. A **V** és ▲ gombok használatával keresse meg a vezérlő nevét és nyomja meg a  $\#$  gombot a "lépésről-lépsről" programozás elindításához. A szinkronizálás elindítása és

MASCO Biztonságtechnikai és Nyílászáró Automatizálási Kereskedelmi Kft. 1131 Budapest, Reitter Ferenc utca 166-170. Tel: (06 1) 3904170, Fax: (06 1) 3904173, E-mail: [masco@masco.hu,](mailto:masco@masco.hu) www.masco.hu a tesztmódba történő be-/kilépés funkciója a 3. VEZ-NÉLK. MOD. almenüben érhető el (▶ 2. SZERKEZET ▶ 1. KEZ & BŐV. ▶ 2. VEZ-NÉLK. MOD.).

- DLOADX programban:
	- INTEGRA / INTEGRA Plus a "Szerkezet" ablak "Hardver" fülén az eszközök listájában a vezérlő nevére történő kattintást követően (5. ábra);
	- VERSA / VERSA Plus / VERSA IP a "Versa Szerkezet" ablak "Hardver" fülén a vezérlő nevére történő kattintást követően.

#### <span id="page-8-0"></span>**5.1 Paraméterek, opciók és funkciók**

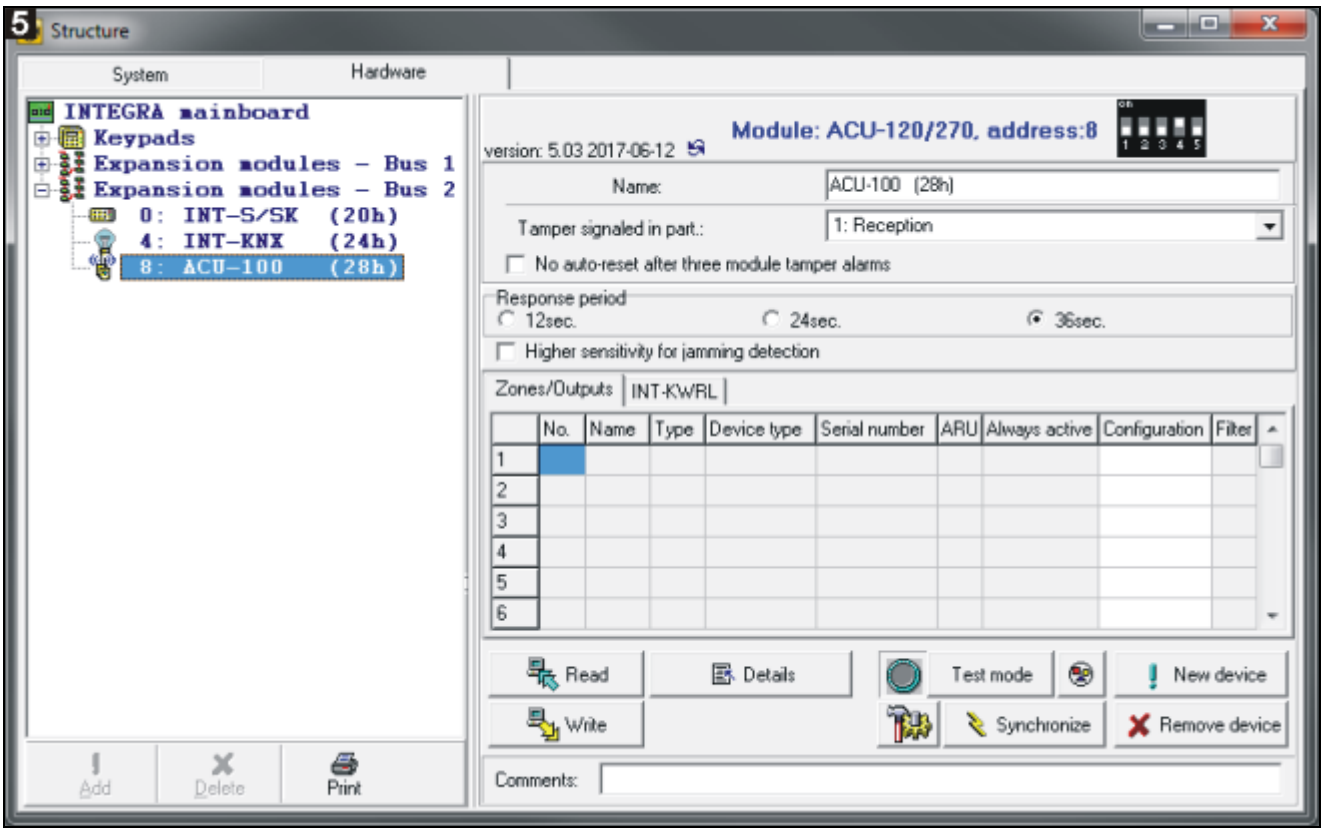

**Név** – eszköz egyedi neve (max. 16 karakter).

- **Szabotázsjelzés part-ban** partíció melyben a modul szabotázskapcsolójának aktiválása jelzésre kerül.
- **Nincs auto-törlés három modul-szabotázsriasztást követően** ha az opció engedélyezve van, akkor a modultól érkező szabotázsriasztások számát háromra korlátozó tulajdonság letiltásra kerül (a tulajdonság megelőzi az azonos események többször történő bejegyzését és az egymást követő nem törölt riasztásokra vonatkozik).
- **Válaszperiódus**  a vezérlő vezetéknélküli eszközökkel folytatott kommunikációja meghatározott időintervallumonként történik. Ezen periódusok ideje alatt a vezérlő összegyűjti az eszközök állapotának információit, és amennyiben szükséges utasításokat küld az eszközöknek, pl. érzékelők aktív/passzív állapot közötti átkapcsolása, tesztmód be-/kikapcsolása és az eszközök beállításainak megváltoztatása. A válaszperiódus értéke 12, 24 vagy 36 mp lehet. Minél ritkább a vezérlő és a vezetéknélküli eszközök közötti kommunikáció, annál több vezetéknélküli eszköz működhet egymás hatótávolságán belül. (12 mp esetében 150, 24 mp esetében 300 és 36 mp esetében 450 lehet). A válaszperióduson kívül, az eszközök szabotázsinformációi és az aktív állapotában lévő érzékelők sértései a vezérlőnek elküldésre kerülnek. A válaszperiódus hatással van a vezetéknélküli eszközök energiafelhasználására. Minél ritkább a vezérlő és a

MASCO Biztonságtechnikai és Nyílászáró Automatizálási Kereskedelmi Kft. 1131 Budapest, Reitter Ferenc utca 166-170. Tel: (06 1) 3904170, Fax: (06 1) 3904173, E-mail: [masco@masco.hu,](mailto:masco@masco.hu) www.masco.hu vezetéknélküli eszközök közötti kommunikáció, annál alacsonyabb lesz az eszközök energiafelhasználása és hosszabb a telepek élettartama.

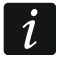

*AMD-103 érzékelő és ASP-100 sziréna esetében a lekérdezési periódus ideje alatt nem történik kommunikáció.*

**Magasabb rádiózavarás érzékenység** – az opció engedélyezése esetén a rádiókommunikáció zavarásának érzékenysége megemelésre kerül.

**Szinkronizálás** – a funkció elindítja a szinkronizálási folyamatot pl. más, a vezérlő működési távolságán belül már működő, ABAX vezetéknélküli rendszervezérlő jelenlétének ellenőrzését. A vezérlő oly módón szinkronizálja a válaszperiódust, hogy a vezérlők kölcsönösen ne zavarják egymást. A szinkronizálás a vezérlő elindítását követőn és a támogatott eszközök hozzáadásakor/törlésekor automatikusan végrehajtásra kerül.

**Tesztmód** – az ABAX rendszerben aktiválható a tesztmód, amelyikben:

- Engedélyezésre kerülnek a vezetéknélküli eszközök jelző LED-jei (a LED-ek működése normál működési módban le van tiltva) – a LED-ek jelzése által biztosított információ az eszköz típusától függ;
- Szirénák jelzése blokkolásra kerül.

A tesztmód elindítása/leállítása a lekérdezési periódus ideje alatt történik meg, a beprogramozott válaszperiódus értékétől függő mértékű késleltetéssel. A tesztmód automatikusan leállításra kerül 30 perc elteltével:

- A tesztmód DLOADX programban történő elindítását követően (a 30 perc számlálása a vezérlő-beállításokból történő kilépés pillanatától indul),
- Vezérlőpanel szervizmódjából történő kilépést követően.
- *Az EN50131 szabvány előírásainak megfelelően a vezetéknélküli eszközök által*   $\boldsymbol{i}$ *küldött jel szintje a tesztmódban történő működés ideje alatt lecsökkentésre kerül.*

*AMD-103 érzékelő esetében a tesztmódba történő távoli belépés nem lehetséges.*

CURITY & GATE AUTOMATION TRADE LTD.

<span id="page-9-0"></span>**6. Vezetéknélküli eszközök**

*A vezetéknélküli kezelők az eszközök egy speciális kategóriáját képviselik és ennélfogva külön fejelezetben kerülnek ismertetésre.*

#### <span id="page-9-1"></span>**6.1 Vezérlő által támogatott vezetéknélküli eszközök**

#### **Érzékelők**

 $\boldsymbol{i}$ 

- AFD-100 vezetéknélküli vízkiömlés érzékelő.
- AGD-100 vezetéknélküli üvegtörés érzékelő.
- AMD-100 vezetéknélküli mágneses kontaktus.
- AMD-101 kétcsatornás vezetéknélküli mágneses kontaktus.
- AMD-102 vezetéknélküli mágneses kontaktus redőnyérzékelő bemenettel.
- AMD-103 vezetéknélküli mágneses kontaktus.
- AOCD-250 vezetéknélküli kültéri duáltechnológiás függönyérzékelő.
- AOD-200 vezetéknélküli kültéri duáltechnológiás mozgásérzékelő.
- APD-100 vezetéknélküli passzív infra érzékelő.
- APMD-150 vezetéknélküli kombinált (PIR+MW) mozgásérzékelő.
- ARD-100 vezetéknélküli helyzetérzékelő.

MASCO Biztonságtechnikai és Nyílászáró Automatizálási Kereskedelmi Kft. 1131 Budapest, Reitter Ferenc utca 166-170.

Tel: (06 1) 3904170, Fax: (06 1) 3904173, E-mail: [masco@masco.hu,](mailto:masco@masco.hu) www.masco.hu

- ASD-110 vezetéknélküli füst- és hőérzékelő.
- ASD-150 vezetéknélküli füstérzékelő.
- ATD-100 vezetéknélküli hőmérsékletérzékelő [INTEGRA vagy INTEGRA Plus vezérlőpanelekhez csatlakoztatott vezérlő esetén].
- AVD-100 vezetéknélküli rezgésérzékelő és mágneses kontaktus.

#### **Szirénák**

- ASP-100 vezetéknélküli kültéri sziréna.
- ASP-105 vezetéknélküli kültéri sziréna.
- ASP-205 vezetéknélküli beltéri sziréna.

#### **Továbbiak**

 $\tilde{\mathbf{1}}$ 

- ACX-200 vezetékes zóna- és kimeneti bővítő.
- ACX-201 vezetékes zóna- és kimeneti bővítő beépített tápegységgel.
- ARF-100 rádió jelszintmérő.
- ARU-100 rádió jelismétlő [INTEGRA vagy INTEGRA Plus vezérlőpanelekhez csatlakoztatott vezérlő esetén].
- ASW-100 E / ASW-100 F 230 V AC vezetéknélküli vezérlésű dugaszolóaljzat.

#### <span id="page-10-0"></span>**6.2 Vezetéknélküli eszközök felszerelése**

A vezérlő vezérlőpanel általi azonosítását követően kezdhető meg az ABAX rendszer vezetéknélküli eszközeinek felszerelése. A vezetéknélküli eszközök felszerelését megelőzően azonban ellenőrizni kell az eszköz által a vezérlőről és vezérlő által az eszközről vett rádiójel szintjét. Az ARF-100 teszter a rádiójelszint ellenőrzésére szolgáló hasznos eszköz. Az eszköz/vezérlő által vett jel szintje nem lehet 40%-nál kevesebb. Amennyiben a rádiójel szintje a tervezett felszerelési helyen túl alacsony, akkor másik felszerelési helyet kell keresni. Néhány esetben elég az eszközt tíz vagy húsz centiméterrel odébb helyezni a megfelelő szintű jel eléréséhez. Csak az optimális jelszint elérését követően szerelhetőek fel végelegesen az eszközök.

A vezetéknélküli eszközöket regisztrálni kell a riasztórendszerben. Ez az LCD kezelő vagy a DLOADX program segítségével végezhető el. A vezérlő max. 48 vezetéknélküli eszköz használatát támogatja, de néhány eszköz egynél több pozíciót foglal el a listán. Például, a rendszerhez történő hozzáadását követően az ACX-200 bővítőmodul 4 helyet foglal el az eszközök listáján, így a vezérlő 44 további vezetéknélküli eszközt tud még kezelni. A listán elfoglalt pozíciószám egyidejűleg a zónaszámot, illetve néhány eszköz esetében a rendszerben elfoglalt kimenetszámot is jelenti.

*A vezetéknélküli eszközökkel kapcsolatos információkat a vezérlő tárolja. Ha regisztrált vezetéknélküli eszközökkel rendelkező vezérlőt csatlakoztat a vezérlőpanelhez, akkor a regisztrált vezetéknélküli eszközök, az azonosítási eljárás idején, automatikusan kijelölésre kerülnek a zónákhoz/kimenetkehez.*

*Néhány eszköz esetében kiválasztható, hogy azok egy vagy két poziciót (csatornát) foglaljon az eszközlistában. Az eszköz típusától függően egy poziíció kiválasztása esetén:*

- *AMD-101 – csak a kiegészítő NC bemenet használata támogatott,*
- *AMD-102 – csak a kiegészítő bemenetek (redőny és NC) használata támogatott,*
- *AOD-200 – csak a mozgásérzékelő használat támogatott,*
- *ATD-100 – csak az egyik hőmérsékleti küszöbszint programozható,*

MASCO Biztonságtechnikai és Nyílászáró Automatizálási Kereskedelmi Kft. 1131 Budapest, Reitter Ferenc utca 166-170.

Tel: (06 1) 3904170, Fax: (06 1) 3904173, E-mail: [masco@masco.hu,](mailto:masco@masco.hu) www.masco.hu

*AVD-100 – csak a rezgésérzékelő használata támogatott.*

#### <span id="page-11-0"></span>**6.2.1 Működés INTEGRA / INTEGRA Plus vezérlőpanelekkel**

A támogatott vezetéknélküli eszközök száma a vezérlőpanel típusától függ.

Vezetéknélküli eszközök hozzáadása/eltávolítása során vegye figyelembe, hogy az azonosítási funkció 8-as csoportokban regisztrálja zónákat, illetve kimeneteket. Már egy pozíciót foglaló vezetéknélküli eszköz hozzáadását követően is a vezetéknélküli eszközök számára 8 zóna kerül lefoglalásra. Az LCD kezelő lehetővé teszi az eszköz által elfoglalandó zóna kiválasztását. Ügyeljen a folyamatosságra, a rendszerben elérhető zónák számának csökkentését megelőzendő kerülje el, hogy a listában bármilyen üres hely (rés) maradjon. A vezetéknélküli eszközök eltávolítása során is vegye figyelembe a folyamatosság megőrzését. Például, a vezérlő listájában 9 helyet lefoglaló eszközök regisztrálásakor 16 (2x8) zóna kerül a rendszerben lefoglalásra. A 7. pozíciót elfoglaló eszköz eltávolítása után, habár aktuálisan csak 8 pozíció foglalt a vezetéknélküli eszközök listáján, továbbra is 16 (2x8) zóna kerül a vezetéknélküli eszközök számára lefoglalásra (lásd [2. Táblázat\)](#page-11-1). Ilyen helyzetben először az utolsó eszköz eltávolítása, majd rendszerhez történő ismételt hozzáadása ajánlott, az üres helyek (rés) betöltésének és a vezetéknélküli eszközök listában lefoglalt zónák számának csökkentése céljából.

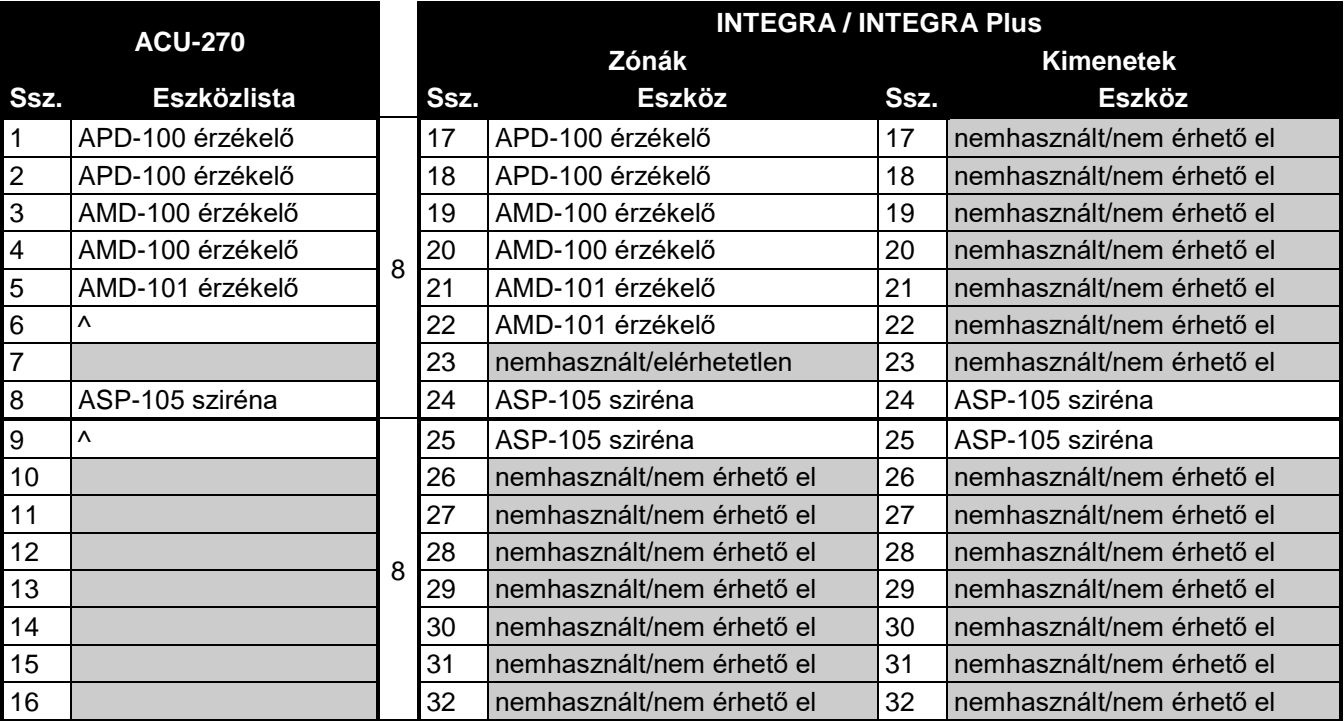

<span id="page-11-1"></span>2. Táblázat Vezetéknélküli eszközök hibás regisztrálásának példája. 8 pozíciót lefoglaló eszközök számára a rendszernek 16 zónát, 16 kimenete és 2 címet kell lefoglalnia.

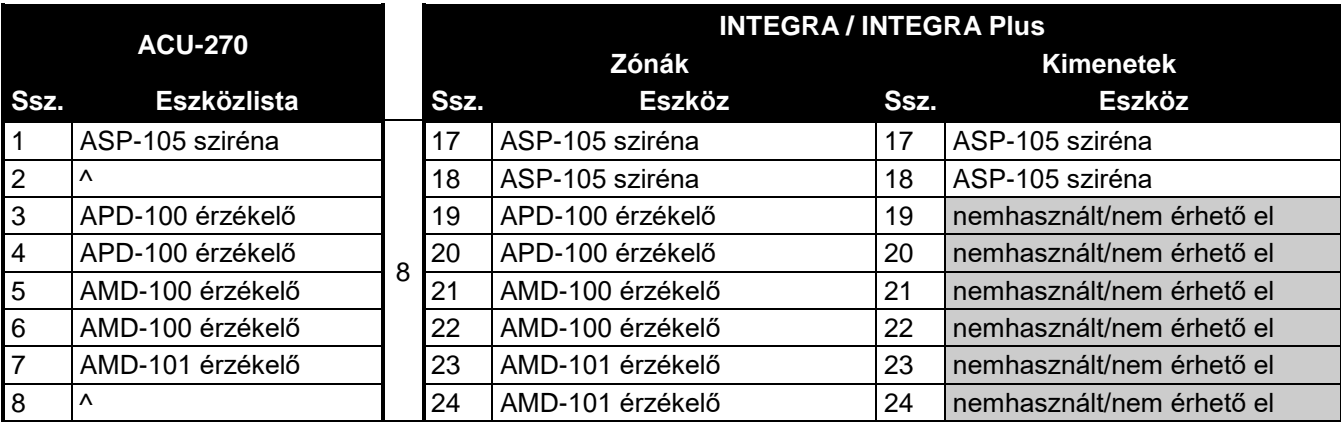

3. Táblázat Vezetéknélküli eszközök helyes regisztrációjának példája. (vö. 5. ábrával). 8 eszköz számára a rendszer 8 zónát, 8 kimenet és 1 címet foglal le.

Elsőként az olyan eszközök rendszerhez történő hozzáadása ajánlott, melyek a zónák mellett kimeneteket is lefoglalnak. Ez lehetővé teszi a zóna- és kimenetszámozás folytonosságának megtartását. A [2. Táblázat](#page-11-1) olyan helyzetet ábrázol, ahol a sziréna első kimenete a 8. pozíciót foglalja el, míg a második a 9-et. Ennek eredményeképpen a vezetéknélküli eszközök számára a rendszerben 16 kimenet kerül lefoglalásra, habár az csak 2 kimenetet használ (az első 8-as kimenetcsoport 8. kimenete és a második 8-as kimenetcsoport első kimenete).

Néhány esetben nem kerülhető el üres hely (rés) a zónák/kimenetek listáján. Ez olyan helyzetekre vonatkozik, amikor a használni kívánt eszköz nem 8 többszöröse.

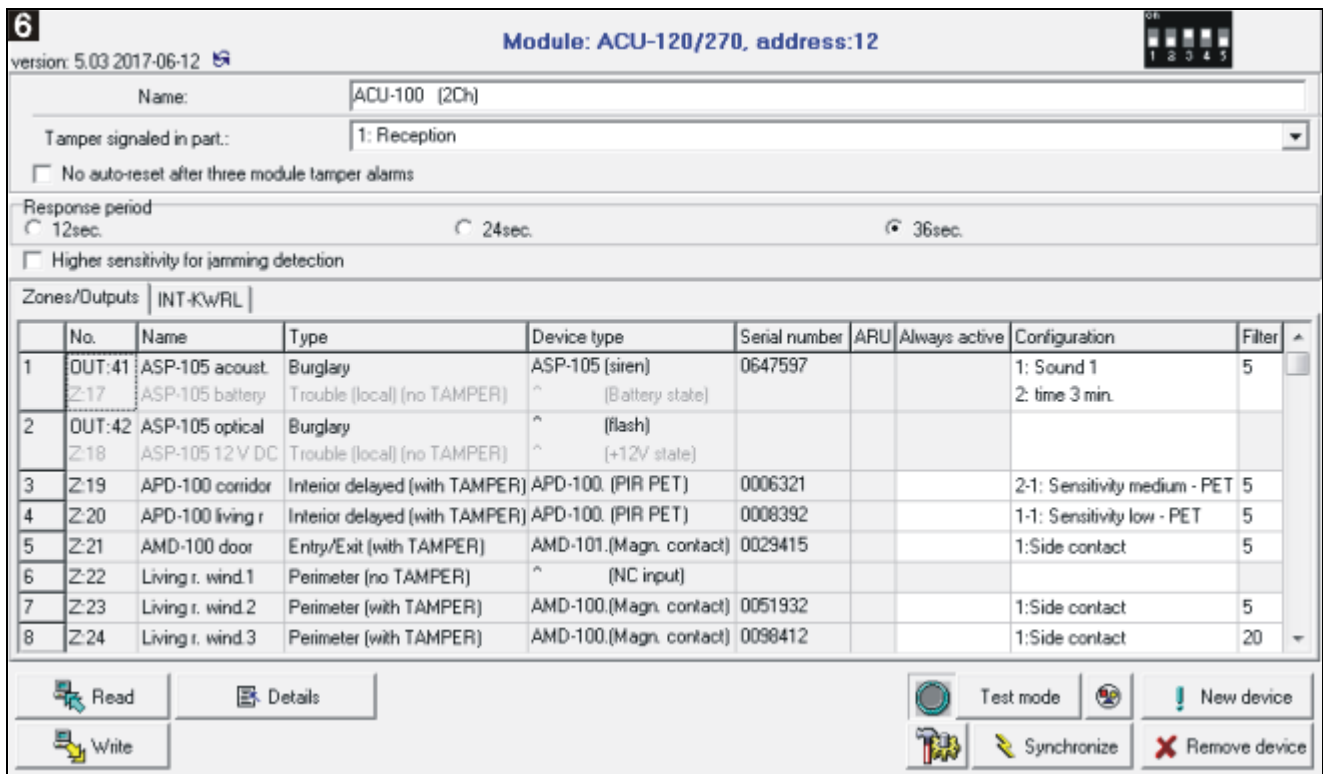

Minden egyes 8-as zóna- vagy kimenecsoport számára a bővítői buszon egy cím kerül lefoglalásra. A vezérlő 1 – 6 címet foglalhat. A rendszer megtervezésekor számításba kell venni ezt és a vezérlő számára elegendő számú szabad címet kell hagyni. Ha egy új vezetéknélküli eszköz vezérlőhöz történő hozzáadása során kiderül, hogy további címek szükségesek, de azok már más eszközök által foglaltak, akkor a bővítő azonosítási eljárás

MASCO Biztonságtechnikai és Nyílászáró Automatizálási Kereskedelmi Kft. 1131 Budapest, Reitter Ferenc utca 166-170. Tel: (06 1) 3904170, Fax: (06 1) 3904173, E-mail: [masco@masco.hu,](mailto:masco@masco.hu) www.masco.hu végrehajtása sikertelen lesz. Ilyenkor a bővítői buszra csatlakoztatott eszközök címének megváltoztatása szükséges.

#### **Új vezetéknélküli eszköz hozzáadása**

#### *DLOADX program*

A vezetéknélküli eszközök a "Szerkezet" ablak "Hardver" fülén az eszköz, listában megjelenő nevére történő kattintást követően adhatóak hozzá.

1. Kattintson az "Olvasás" gombra a vezetéknélküli eszközökkel kapcsolatos adatok

vezérlőből történő kiolvasásához (ezek az adatok a főmenü  $\|\cdot\|$  gombjára történő

kattintással nem kerülnek kiolvasásra).

- 2. Kattintson az "Új eszköz" gombra az "Új vezetéknélküli eszköz" ablak megnyitásához.
- 3. Vigye be a hozzáadni kívánt eszköz 7 számjegyű sorozatszámát. A sorozatszám az áramköri lapon vagy a burkolaton található. Mindegyik ARF-100 rádiójelszintmérő sorozatszáma 0000500.
- 4. Az eszköz típusától függően

ACX-200 / ACX-201: kapcsolja be a bővítő tápfeszültségét,

ARF-100: kapcsolja be az eszközt,

ASW-100 E / ASW-100 F: csatlakoztassa 230 V AC dugaszlóaljzathoz,

További eszközök: nyissa a szabotázskapcsolót.

Érvénytelen sorozatszám bevitele esetén figyelmeztetőüzenet fog megjelenni. Ilyen esetben vigye be a helyes sorozatszámot és ismételje meg a fentebbi lépéseket.

- 5. Az új eszköz sikeres hozzáadását a megfelelő üzenet megjelenése erősíti meg. Az eszköz a vezérlő számára lefoglalt első szabad zónához kerül kijelölésre. Továbbá megjelenítésre kerül az adott zóna számára ajánlott (de megváltoztatható) név. Amennyiben az eszközhöz kimenet is kijelölésre kerül, akkor annak neve is megjelenítésre kerül. Néhány eszköz esetében kiválasztható, hogy az az eszközlistában egy vagy két zónát foglaljon-e.
- 6. Kattintson a "OK" gombra. A "Mégse" gombra kattintva az új eszköz hozzáadásának folyamata megszakítható. További vezetéknélküli eszközök hozzáadása a "Következő" gombra kattintva folytatható.
- 7. Az új vezetéknélküli eszközzel kapcsolatos adatok vezérlőbe történő írásához kattintson

az "Írás" gombra (ezek az adatok a főmenü  $\|\cdot\|$  vagy  $\|\cdot\|$  gombjára kattintást

követően nem kerülnek a vezérlőbe átírásra).

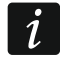

*Új vezetéknélküli eszközök hozzáadását követően indítsa el a bővítőazonosítási folyamatot.*

#### *LCD kezelő*

A vezetéknélküli eszközök szervizmódban az ÚJ ESZKÖZ funkció használatával adhatóak hozzá (▶SzERKEZET ▶HARDVER ▶BŐVÍTŐK ▶BEÁLLÍTÁSOK ▶*[vezérlő neve]* ▶ÚJ ESZKÖZ).

- 1. Indítsa el az ÚJ ESZKÖZ funkciót.
- 2. Vigye be a hozzáadni kívánt eszköz 7 számjegyű sorozatszámát és nyomja meg a  $\#$ gombot. A sorozatszám az áramköri lapon vagy a burkolaton található. Mindegyik ARF-100 rádiójelszintmérő sorozatszáma 0000500.
- 3. A "Nyissa eszköz szabotázs" üzenet megjelenésekor az eszköz típusától függően: ACX-200 / ACX-201: kapcsolja be a bővítő tápfeszültségét,

ARF-100: kapcsolja be az eszközt,

MASCO Biztonságtechnikai és Nyílászáró Automatizálási Kereskedelmi Kft. 1131 Budapest, Reitter Ferenc utca 166-170. Tel: (06 1) 3904170, Fax: (06 1) 3904173, E-mail: [masco@masco.hu,](mailto:masco@masco.hu) www.masco.hu ASW-100 E / ASW-100 F: csatlakoztassa 230 V AC dugaszlóaljzathoz,

Érvénytelen vagy már regisztrált sorozatszám bevitele esetén a megfelelő információt tartalmazó figyelmeztetőüzenet fog megjelenni (nyomja meg a  $\ast$  gombot az almenübe történő visszatéréshez).

- 4. A hozzáadni kívánt eszköz információja megjelenítésre kerül (típus és sorozatszám). Nyomja meg az 1-es gombot a hozzáadás megerősítéséhez.
- 5. Amennyiben az eszköz esetében kiválasztható, hogy az eszközlistában egy vagy két helyet foglaljon, akkor a megfelelő tartalmú üzenet kerül megjelenítésre. Nyomia meg az 1-es gombot ha azt kívánja, hogy az eszköz egy, illetve a 2-es gombot ha azt kívánja hogy két pozíciót foglaljon el.
- 6. A **V** és ▲ gombok használatával válassza ki az eszközhöz kijelölni kívánt zónát és nyomja meg a  $\#$  gombot. Ha az eszköz több mint egy zónát foglal el, akkor a további zónák a kiválasztottat követően automatikusan kijelölésre kerülnek.
- 7. Egy, a bővítőazonosítási funkció elindításáról tájékoztató üzenet jelenik meg a kijelzőn.
- 8. Az eszközök azonosítását követően a zóna új (megváltoztatható) nevét megjelenítő üzenet látható. Ugyan ez a név kerül kijelölésre a kimenethez is, amennyiben az eszközhöz kimenet is hozzáadásra kerül. Nyomja meg a  $#$  gombot a név elmentéséhez. Ha az eszköz kettő vagy több zónát foglal, akkor azok neve esetében ezt ismételten végre kell hajtani.

#### **Vezetéknélküli eszközök eltávolítása**

#### *DLOADX program*

A vezetéknélküli eszközök a "Szerkezet" ablak "Hardver" fülén az eszköz, listában megjelenő nevére történő kattintást követően távolíthatóak el.

- 1. Kattintson az "Olvasás" gombra a vezetéknélküli eszközökkel kapcsolatos adatok vezérlőből történő kiolvasásához (ezek az adatok a főmenü  $\|\cdot\|$  gombjára történő kattintással nem kerülnek kiolvasásra). UTOMATION TRADE LTD.
- 2. Kattintson az eltávolítani kívánt eszközre (ha az eszköz kettő vagy több pozíciót foglal el a listán, akkor bármelyiket ki lehet választani).
- 3. Kattintson a "Törlés" gombra, ami után egy "Megerősítés" ablak nyílik meg.
- 4. Kattintson az "Igen" gombra a "Megerősítés" ablak bezárásához.
- 5. Kattintson az "Írás" gombra. Ezzel az eszköz eltávolításra került a vezérlőből.

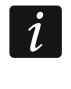

*Új vezetéknélküli eszközök eltávolítását követően indítsa el a bővítőazonosítási folyamatot.*

#### *LCD kezelő*

Egy vezetéknélküli eszköz szervizmódban az ESZKÖZ ELTÁVOLÍTÁS funkció segítségével távolítható el (▶SzERKEZET ▶HARDVER ▶BŐVÍTŐK ▶BEÁLLÍTÁSOK ▶ *[vezérlő név]* ▶ESZKÖZ. ELTÁV.).

- 1. Indítsa el az ESZKÖZ. ELTÁV. funkciót.
- 2. A ▼ és ▲ gomb segítségével válassza ki az eltávolítani kívánt eszközhöz kijelölt zónát és nyomja meg a  $#$  gombot.
- 3. Egy, az eszköz eltávolításának megerősítését kérő felszólítás jelenik meg (az eszköz típusa és sorozatszám kerül kijelzésre). Majd nyomja meg az 1 billentyűt az eszköz eltávolításához.
- 4. Ezt követően egy, a bővítőazonosítási funkció elindításáról tájékoztató üzenet jelenik meg a kijelzőn. Az eszközazonosítási funkció végrehajtását követően az eszköz visszatér az ESZKÖZ ELTÁVOLÍTÁS funkcióhoz.

MASCO Biztonságtechnikai és Nyílászáró Automatizálási Kereskedelmi Kft.

1131 Budapest, Reitter Ferenc utca 166-170.

Tel: (06 1) 3904170, Fax: (06 1) 3904173, E-mail: [masco@masco.hu,](mailto:masco@masco.hu) www.masco.hu

#### <span id="page-15-0"></span>**6.2.2 Működés VERSA / VERSA Plus / VERSA IP vezérlőpanelekkel**

A VERSA / VERSA Plus / VERSA IP vezérlőpanelek maximum 30 vezetéknélküli eszköz alkalmazását teszik lehetővé. A VERSA / VERSA Plus / VERSA IP vezélőpanalekhez csatlakoztatott ABAX rendszervezérlő működésével kapcsolatos információk, valamint a vezetéknélküli eszközök hozzáadásával/eltávolításával kapcsolatos információk a VERSA / VERSA Plus / VERSA IP vezérlőpanelek telepítői kézikönyvében találhatóak.

#### <span id="page-15-1"></span>**6.3 Vezetéknélküli eszközök programozása**

#### <span id="page-15-2"></span>**6.3.1 Paraméterek és opciók**

- **Szűrő**  azon egymást követő lekérdezési periódusok száma, melyek ideje alatt, ha nem sikerül kommunikációt létrehozni az eszközzel, akkor az eszközzel történő kommunikáció megszakadása jelentésre kerül. 0 és 50 között érték vihető be. A 0 érték bevitele az eszközök rendszerben történő jelenlétének ellenőrzésének letiltását jelenti.
- $\tilde{l}$

*AMD-103 mágneses kontaktus és ASP-100 sziréna esetében a jelenlét-ellenőrzés a többi ABAX rendszereszköztől eltérően kerül végrehajtásra. Amennyiben a SZŰRŐ beprogramozott értéke 0-tól eltérő, akkor a jelenlét hiánya abban az esetben kerül jelentésre, ha az AMD-103 érzékelőről / ASP-100 szirénától egy órán belül nem történik átvitel.*

- **ARU** vezetéknélküli eszközök számára elérhető opció, ha a vezérlőben ARU-100 jelismétlő került regisztrálásra (INTEGRA vagy INTEGRA Plus vezérlőpanelhez csatlakoztatott vezérlő esetén). Annak meghatározását teszi lehetővé, hogy a vezérlő közvetlenül vagy a kiválasztott ARU-100 jelismétlőn keresztül kommunikáljon az eszközzel (a vezérlőben több ARU-100 jelismétlő regisztrálható). A programozási eljárás a ["Programozás INTEGRA /](#page-17-0)  [INTEGRA Plus rendszerben"](#page-17-0) fejezetben, a [16.](#page-17-0) oldalon található.
- **Mindig aktív**  a legtöbb vezetéknélküli eszköz számára elérhető opció. Amennyiben engedélyezésre kerül, akkor az érzékelő folyamatosan aktív módba kapcsolásra kerül (lásd ["Vezetéknélküli érzékelők"](#page-19-2) fejezet [18.](#page-19-3) oldal).
- $\boldsymbol{i}$ *Az AMD-103 érzékelő és a 24 órás zónákhoz kijelölt érzékelők folyamatosan aktív módban vannak, következésképpen a MINDIG AKTÍV opciót nem szükséges a számukra engedélyezni.*
- **Beállítás** néhány vezetéknélküli eszköz további, rádiós úton beprogramozható paraméterek és opciók használatát teszi lehetővé (amennyiben az eszköz több, mint egy zónát foglal el, akkor szögletes zárójelben található a további paraméter programozását biztosító zóna).

**AGD-100** – vezetéknélküli üvegtörésérzékelő. Programozható érzékenység.

- **AMD-100** / **AMD-101** vezetéknélküli mágneses kontaktus. Kiválasztható aktív reedkapcsoló.
- **AMD-102** vezetéknélküli mágneses kontaktus redőnyérzékelő bemenettel. A következő opciók programozhatóak be:
	- aktív reed-kapcsoló [első zóna];
	- riasztás indításához szükséges impulzusok száma a redőnyérzékelő bemeneten [második zóna];
	- redőnyérzékelő bemenet által riasztás kiváltásához szükséges meghatározott pulzusszám beérkezéséhez szükséges időtartam [második zóna].

**AOCD-250** – vezetéknélküli kültéri duáltechnológiás függönyérzékelő. A következő opciók programozhatóak be:

- PIR érzékelő érzékenysége;
- mikrohullámú érzékelő érzékenysége;

**AOD-200** – vezetéknélküli kültéri duáltechnológiás mozgásérzékelő. A következő opciók programozhatóak be:

- PIR érzékelő érzékenysége;
- mikrohullámú érzékelő érzékenysége;
- alkonyérzékelő érzékenysége (érzékelési küszöbszint).

**APMD-150** – vezetéknélküli duáltechnológiás mozgásérzékelő. A következő opciók programozhatóak be:

- PIR érzékelő érzékenysége;
- mikrohullámú érzékelő érzékenysége;
- működési mód teszt módban.

**APD-100** – vezetéknélküli PIR érzékelő. A következő opciók programozhatóak be:

- érzékenység,
- max. 15 kg-os kisállatvédelmi opció.

**ARD-100** – vezetéknélküli helyzetérzékelő. Programozható érzékenység.

**ASD-150** – vezetéknélküli füdtérzékelő. A következő opciók programozhatóak be:

- más ASD-150 érzékelők riasztásának jelzése opció;
- riasztás jelzése más ASD-150 érzékelők számára opció.

**ATD-100** – vezetéknélküli hőmérsékletérzékelő. Mindkét az érzékelő által elfoglalt pozíció számára egy-egy hőmérsékleti küszöbszint (két eltérő hőmérsékleti érték) programozható be.

 küszöbszint típusa: magas (riasztás indul, ha a hőmérséklet a meghatározott érték fölé emelkedik) vagy alacsony (riasztás indul, ha a hőmérséklet a meghatározott

- $\blacksquare$  érték alá csökken); GATE AUTOMATION TRADE LTD.
- hőmérséklet;
- tolerancia.

**AVD-100** – vezetéknélküli rezgésérzékelő és mágneses kontaktus. A következő opciók programozhatóak be:

- aktív reed-kapcsoló [első zóna];
- rezgésérzékelő érzékenysége (az érzékenységi kritériumnak megfelelő riasztást kiváltó egyedi rezgés) [második zóna];
- rezgésérzékelő által riasztás kiváltásához szükséges pulzusok száma (a pulzusoknak meg kell felelniük az érzékenységi kritériumnak) [második zóna].
- $\boldsymbol{i}$ *A rezgésérzékelő működési paraméterei önállóan kerülnek elemzésre. Az érzékelő egyetlen erőteljes ütés okozta rezgés regisztrálása után, de akár sorozatos gyengébb ütések okozta enyhe rezgések regisztrálás esetén is riasztást jelezhet.*

**ASP-100** – vezetéknélküli kültéri sziréna. A következő opciók programozhatóak be:

- hangjelzés típusa;
- jelzés maximális időtartama;
- **ASP-105** vezetéknélküli vezérlésű kültéri sziréna. A következő opciók programozhatóak be:
	- hangjelzés típusa;
	- hangjelzés maximális időtartama.

MASCO Biztonságtechnikai és Nyílászáró Automatizálási Kereskedelmi Kft. 1131 Budapest, Reitter Ferenc utca 166-170.

Tel: (06 1) 3904170, Fax: (06 1) 3904173, E-mail: [masco@masco.hu,](mailto:masco@masco.hu) www.masco.hu

- **ASP-205** vezetéknélküli beltéri sziréna. Mindkét a sziréna által elfoglalt pozíció számára az alábbi paraméterek programozhatóak be (ennélfogva két eltérő jelzéstípus beállítása lehetséges):
	- jelzés maximális időtartama;
	- hangjelzés típusa;
	- optikai jelzés opciója.
- **ASW-100 E** / **ASW-100 F** 230 V AC vezetéknélküli vezérlésű dugaszolóaljzat. Programozható működési mód.

#### <span id="page-17-0"></span>**6.3.2 Programozás INTEGRA / INTEGRA Plus rendszerben**

#### **DLOADX program**

A vezetéknélküli eszközök a "Szerkezet" ablak "Hardver" fülén az eszköznek, a vezérlő, listában megjelenő, nevére történő kattintást követően programozhatóak be (5. ábra). Bármilyen változtatás végrehajtása előtt kattintson az "Olvasás" gombra, majd a kívánt módosítások végrehajtását követően az "Írás" gombra (a vezetéknélküli eszközökkel

kapcsolatos adatok a DLOADX főmenüjének  $\|\cdot\|$  vagy  $\|\cdot\|$  gombjára történő kattintással

nem kerülnek kiolvasásra, illetve elmentésre).

#### *ARU*

"ARU" oszlopban:

- amennyiben azt szeretné, hogy az eszköz közvetlenül kommunikáljon a vezérlővel hagyja üresen a mezőt;
- amennyiben azt szeretné, hogy az eszköz a jelismétlőn keresztül kommunikáljon a vezérlővel, akkor vigye be az ARU-100 jelismétlő számát a vezetéknélküli eszközök listájába (az ARU-100 jelismétlő két pozíciót foglal el az eszközlistán – vigye be az első közülük).

# **BeállításCURITY & GATE AUTOMATION TRADE LTD.**

Alább található a további paraméterek és opciók, "Beállítás" oszlopba történő beprogramozásának ismertetése.

- **AGD-100** vigye be az érzékenység 1 és 3 közötti értékét (1 alacsony, 2 közepes, 3 - magas).
- **AMD-100** / **AMD-101** vigyen be 0-át (alsó reed kapcsoló) vagy 1-et (oldalsó reed kapcsoló) az aktív reed kapcsoló kiválasztásához.
- **AMD-102** a mágneses kontaktus részére vigyen be 0-át (alsó reed kapcsoló) vagy 1-et (oldalsó reed kapcsoló) az aktív reed kapcsoló kiválasztásához. A redőnyérzékelőbemenet részére vigyen be egy kétjegyű számot:
	- 1. számjegy pulzusok száma: 1~8.
	- 2. számjegy pulzus érvényessége: 0 (30 mp.), 1 (120 mp.), 2 (240 mp.) vagy 3 (végtelen időtartam).

#### **AOCD-250** – vigyen be egy kétjegyű számot:

- 1. számjegy PIR érzékelő érzékenysége: 1~4 (1 minimum; 4 maximum).
- 2. számjegy mikrohullámú érzékelő érzékenysége: 1~8 (1 minimum; 8 maximum).
- **AOD-200** érzékelő által elfoglalt első pozícióhoz vigyen be egy háromjegyű számot:
	- 1. számjegy PIR érzékelő érzékenysége: 1~4 (1 minimum; 4 maximum).
	- 2. számjegy mikrohullámú érzékelő érzékenysége: 1~8 (1 minimum; 8 maximum).
	- 3. számjegy alkonyérzékelő érzékenysége: 1~4 (1 minimum; 4 maximum).

MASCO Biztonságtechnikai és Nyílászáró Automatizálási Kereskedelmi Kft. 1131 Budapest, Reitter Ferenc utca 166-170.

**APMD-150** – vigyen be egy háromjegyű számot:

- 1. számjegy PIR érzékelő érzékenysége: 1~4 (1 minimum; 4 maximum).
- 2. számjegy mikrohullámú érzékelő érzékenysége: 1~8 (1 minimum; 8 maximum).
- 3. számjegy működési mód tesztmódban: 0 (riasztásindítás mindkét érzékelő jelzését követően), 1 (riasztásindítás PIR érzékelő jelzését követően) vagy 2 (riasztásindítás mikrohullámú érzékelő jelzését követően).

**APD-100** – vigyen be egy kétjegyű számot:

- 1. számjegy érzékenység: 1 (alacsony), 2 (közepes) vagy 3 (magas),
- 2. számjegy kisállatvédelmi opció: 0 (letiltva) vagy 1 (engedélyezve).

**ARD-100** – vigye be az érzékenység 1 és 16 közötti értékét (1 – minimum; 16 – maximum).

**ASD-150** – vigyen be egy kétjegyű számot:

- 1. számjegy más ASD-150 érzékelők riasztásának jelzése opció: 0 (letiltva) vagy 1 (engedélyezve).
- 2. számjegy riasztás jelzése más ASD-150 érzékelők számára opció: 0 (letiltva) vagy 1 (engedélyezve).

**ATD-100** – az érzékelő által mindegyik pozíció számára egymást követően vigye be:

- H betű (magas hőmérsékleti küszöbszint) vagy L betű (alacsony hőmérsékletű küszöbszint);
- -30°C és +70°C közötti hőmérsékletnek megfelelő számértéket (max. 0.5° pontossággal),
- tűrés megfelelő 0.5 C és 10°C közötti számértéke (max. 0.5° pontossággal).

**AVD-100** – mágneses kontaktus részére vigyen be 0-át (alsó reed kapcsoló) vagy 1-et (oldalsó reed kapcsoló) az aktív reed kapcsoló kiválasztásához. A rezgésérzékelő-bemenet részére vigyen be egy kétjegyű számot:

- $-1.$  számjegy érzékenység: 1~8 (1 minimum ; 8 maximum).
- 2. számjegy pulzusok száma: 0∼7. "0" esetén a pulzusok nem kerülnek számlálásra.

**ASP-100** – vigyen be egy kétjegyű számot:

- 1. számjegy hangjelzés típusa: 1~4. TOMATION TRADE LTD.
- 2. számjegy hangjelzés maximális időtartama: 1 (1 perc), 2 (3 perc), 3 (6 perc) vagy 4 (9 perc).

**ASP-105** – vigyen be egy kétjegyű számot:

- 1. számjegy hangjelzés típusa: 1~4.
- 2. számjegy hangjelzés maximális időtartama: 1 (1 perc), 2 (3 perc), 3 (6 perc) vagy 4 (9 perc).

**ASP-205** – sziréna által a listában elfoglalt mindkét pozíció számára vigyen be egy háromjegyű számot:

- 1. számjegy hangjelzés maximális időtartama: 1 (1 perc), 2 (3 perc), 3 (6 perc) vagy 4 (9 perc).
- 2. számjegy hangjelzés típusa: 0 (letiltva), 1 (1. hangjelzéstípus), 2 (2. hangjelzéstípus) vagy 3 (3. hangjelzéstípus).
- 3. számjegy fényjelzés: 0 (letiltva) vagy 1 (engedélyezve).

**ASW-100 E** / **ASW-100 F** – vigyen be "0"-át (elektromos áramkör csak távolról történő vezérlése); "1"-et (elektromos áramkör távoli és manuális vezérlése) vagy "2"-öt (elektromos áramkör távoli vagy manuális vezérlése a távoli vezérlés manuális blokkolásának lehetőségével).

#### **LCD kezelő**

A vezetéknélküli eszközök szervizmódban az alábbi funkciók segítségével állíthatóak be: ARU-100 HASZNÁLAT, AKTÍV MÓD, BEÁLLÍTÁS és SZŰRŐ (▶SZERKEZET ▶HARDVER ▶BŐVÍTŐK **▶BEÁLLÍTÁSOK ▶ [vezérlő név]). A funkció elindítását követően a <b>▼** és ▲ gombok

MASCO Biztonságtechnikai és Nyílászáró Automatizálási Kereskedelmi Kft.

1131 Budapest, Reitter Ferenc utca 166-170.

Tel: (06 1) 3904170, Fax: (06 1) 3904173, E-mail: [masco@masco.hu,](mailto:masco@masco.hu) www.masco.hu

ne imn

használatával válassza ki a vezetéknélküli eszközhöz kijelölni kívánt zónát, majd nyomja meg a  $#$  gombot.

#### *ARU-100 használat*

A **V** és ▲ gombok segítségével válassza ki, hogy a vezetéknélküli eszköz a vezérlővel közvetlenül vagy a kiválasztott jelismétlőn keresztül kommunikáljon-e (kijelzőn, a listában megjelenik zóna neve, melyhez a jelismétlő kijelölésre került).

#### *Beállítás*

A kiegészítő paraméterek és opciók a nyílgombok használatával programozhatóak be. A vezetéknélküli eszközök egyes paraméterek beprogramozható értékei az eszközök DLOADX program segítségével történő beállítást ismertető fejezetben találhatóak meg.

#### <span id="page-19-0"></span>**6.3.3 Programozás VERSA / VERSA Plus / VERSA IP rendszerben**

#### **DLOADX program**

A vezetéknélküli eszközök beállításai a "Versa - szerkezet" ablak "Hardver" fülén az eszköznek, a vezérlő, listában megjelenő, nevére történő kattintást követően programozhatóak be. Ennek során ugyan azt a folyamatot kell követni, mint az INTEGRA / INTEGRA Plus rendszerek esetében. Bármilyen változtatás végrehajtása előtt kattintson az "Olvasás" gombra, majd a kívánt módosítások végrehajtását követően az "Írás" gombra (a

vezetéknélküli eszközökkel kapcsolatos adatok a DLOADX főmenüjének  $\|\cdot\|$  vagy

gombjára történő kattintással nem kerülnek kiolvasásra, illetve elmentésre).

#### **LCD kezelő**

A vezetéknélküli eszközök LCD kezelő segítségével történő beállításának ismertetése a VERSA / VERSA Plus / VERSA IP vezérlőpanel programozói kézikönyvében található.

#### <span id="page-19-1"></span>**6.4 Vezetéknélküli eszközök különleges tulajdonságai**

<span id="page-19-3"></span>Ez a fejezet a vezetéknélküli eszközök egyes csoportjainak sajátságos, a zónák és kimenetek vezetéknélküli eszközökhöz történő kijelölésének programozási módját befolyásoló, működési jellegét ismerteti.

#### <span id="page-19-2"></span>**6.4.1 Vezetéknélküli érzékelők**

A vezetéknélküli eszközök a sértések, szabotázsok és az alacsony telepfeszültség információit továbbítják. A sértések és a szabotázsok az érzékelőhöz kijelölt zónák számára kerülnek elküldésre. Ezeket a zónákat a következőképpen lehet beprogramozni:

- NC, NO vagy EOL ezek a zónák az érzékelősértésről informálnak;
- 2EOL/NC vagy 2EOL/NO ezek a zónák az érzékelősértésről és szabotázsról is informálnak.

A vezetéknélküli eszközök működési módja annak a partíciónak az állapotától függ, melyhez a vezetéknélküli eszközhöz kijelölt zóna tartozik:

- **partíció hatástalanítva** az érzékelő **passzív módban** működik. Ez egy telepkímélő mód, amelynek idején a vezérlővel történő kommunikáció főleg a VÁLASZPERIÓDUS paraméterben meghatározott időközönként kerül végrehajtásra. Ilyenkor a sértések és a telep állapotának információi kerülnek elküldésre. Csak az érzékelő szabotázsinformáció kerülnek azonnali átvitelre.
- **partíció élesítve** az érzékelő **aktív módban** működik. Az érzékelő azonnal elküldi a vezérlőnek az összes információt.

 $\dot{1}$ 

Mivel az érzékelők passzívból aktív módba és fordítva történő átkapcsolása a válaszperiódus ideje alatt történik, ezért az élesítés/hatástalanítás némi késleltetéssel kerül végrehajtásra. A választott válaszperiódus frekvenciájának függvényében a maximális késleltetés 12, 24 vagy 36 másodperc.

Az AMD-103 érzékelő és 24-órás zónához kijelölt, állandóan élesített vezetéknélküli érzékelők, folyamatosan aktív állapotban működnek. Más érzékelők is működhetnek folyamatosan aktív módban, amennyiben a MINDIG AKTÍV opció számukra engedélyezésre került (lásd ["Paraméterek és opciók"](#page-15-2) fejezet, [14.](#page-15-2) oldal).

*Az EN50131-3 szabványnak megfelelően az ABAX rendszer támadásjelző eszközeinek mindig aktív módban kell működniük.*

*Az érzékelők számára a telepek cca. 3 éves működési időt biztosítanak, 12 mp-es VÁLASZPERIÓDUS-t és működési idejük egy részében passzív módban történő működésüket feltételezve. Hosszabb válaszperiódus (24 vagy 36 mp.) a telep élettartamának meghosszabbítását is jelenti. Míg a folyamatosan aktív módban üzemelő érzékelőkben használt telepek élettartama rövidebb, mint azoké, melyek időszakosan passzív módba kapcsolva működnek. Mindazonáltal, amennyiben egy érzékelő adott jellege vagy felszerelési helye olyan, hogy kevés számú sértés következik be, akkor az érzékelő folyamatosan aktív módban történő működtetése nem befolyásolja hátrányosan a telep élettartamát.*

#### <span id="page-20-0"></span>**6.4.2 Vezetéknélküli szirénák**

A vezetéknélküli szirénák a rendszerben 2 kimenetet és 2 zónát foglalnak el. A jelzés kimenet általi vezérlésének módja a szirénától függ:

- **ASP-100** a szirénához kijelölt első kimenet vezérli a hangjelzést, a második kimenet szolgál a fényjelzés vezérlésére. A jelzés indítására/leállítására szolgáló parancs a sziréna számára azonnal továbbításra kerül. A jelzés a maximális jelzési idő leteltét követően is leállításra kerül, a még továbbra is aktív állapotú vezérlőkimenet ellenére.
- **ASP-105** a szirénához kijelölt első kimenet vezérli a hangjelzést. A sziréna hangjelzésének paraméterei (hangjelzés maximális időtartama és típusa) beprogramozhatóak. A második kimenet szolgál a fényjelzés vezérlésére. A fényjelzés a kimenet aktivált állapotában kerül engedélyezésre. A jelzés indítására/leállítására szolgáló parancs a sziréna számára azonnal továbbításra kerül.
- **ASP-205** a szirénához kijelölt mindkét kimenet hang- és fényjelzés vezérlésére is alkalmas. A sziréna számára az egyes kimenetek által indított jelzések paraméterei elkülönítve programozhatóak be. Ezért két különböző, egymástól független jelzés indításának módja programozható be. Ennek eredménye, hogy a kimenetek a hang- és fényjelzést külön is vezérelhetik, vagy eltérő riasztási típusokat is indíthatnak (pl. betörés- vagy tűzjelzés). A jelzésindítási parancs a sziréna számára kizárólag a lekérdezési peridus időtartama alatt kerül elküldésre. Ennélfogva a szirénát vezérlő kimenetek kikapcsolási idejének a lekérdezési periódus időtartamánál hosszabbnak kell lenniük. Ajánlott, hogy a kimenetek kikapcsolási ideje feleljen meg a sziréna számára beállított maximális jelzési időtartamnak.

A rendszer vezetéknélküli szirénákhoz kijelölt zónái az alábbiak szerint programozhatóak be:

- NC, NO vagy EOL a zóna a tápfeszültség hibainformációit jelzi;
- 2EOL/NC vagy 2EOL/NO a zóna a tápfeszültség hiba- és a szabotázs információit jelzi.

A vezetéknélküli sziréna számára kijelölt zónák típusának meg kell egyeznie az elküldött információnak.

**ASP-100** – első zóna: alacsony telep; második zóna: szabotázs.

**ASP-105** – első zóna: alacsony telep és szabotázs; második zóna: külső 12 V DC tápfeszültség hiánya és szabotázs.

MASCO Biztonságtechnikai és Nyílászáró Automatizálási Kereskedelmi Kft.

1131 Budapest, Reitter Ferenc utca 166-170.

**ASP-205** – mindkét zóna: alacsony telep és szabotázs.

A szabotázsinfomáció azonnal, míg a hibainformáció a lekérdezési periódus ideje alatt kerül elküldésre.

Szabotázsriasztás a szirén szabotázskapcsolójának nyitásakor:

**ASP-100** – a sziréna számára beprogramozott maximális hangjelzés időtartamáig tart (programozás során kiválasztott hangjelzéstípus és fényjelzés);

**ASP-105** – a sziréna számára beprogramozott maximális hangjelzés időtartamáig tart (programozás során kiválasztott hangjelzéstípus és fényjelzés);

**ASP-205** – 3 percig tart (1. hangjelzéstípus és fényjelzés).

 $\boldsymbol{i}$ *A szabotázs riasztás jelzése blokkolásra kerül:*

- *vezérlőpanel szervizmódjában,*
- *tesztmódban működő ABAX rendszer esetén (ASP-105 és ASP-205),*
- *telep csatlakoztatását követő 10 percig (ASP-100),*
- *tápfeszültség bekapcsolását (ASP-105) / telep csatlakoztatását (ASP-205) követő 40 másodpercig.*

*Ez lehetővé teszi a felszerelési munkák végrehajtását. A szabotázskapcsoló nyitása nem indít hangjelzést, de a szabotázsinformáció elküldésre kerül (szervizmódban a vezérlőpanel nem jelezi a szabotázsriasztást). A tesztmód vagy a szervizmód indításához/befejezéséhez kapcsolodó tiltási/engedélyezési parancs a lekérdezési peridus ideje alatt került elküldésre.*

#### <span id="page-21-0"></span>**6.4.3 Vezetéknélküli bővítő vezetékes zónái és kimenetei**

A vezetékes zónákkal és kimenetekkel rendelkező vezetéknélküli bővítők (ACX-200 vagy ACX-201) a rendszerben 4 zónát és 4 kimenetet foglalnak el. A riasztórendszer ACX-200 vagy ACX-201 bővítőinek zónáihoz, illetve kimeneteihez kijelölt zónái és kimenetei a vezérlőpanel vezetékes zónáival/kimeneteivel azonos módon programozhatóak be. Azonban tekintettel kell lenni arra, hogy a bővítő zónáinak és a vezérlőpanel zónáinak érzékenysége eltérő:

- 20 ms ~ 140 ms között a vezérlőpanelben beprogramozott értéknek megfelelő;
- 140 ms felett csak 300 ms, 500 ms, 700 ms, stb. 200 ms-os lépésenkénti értékek alkalmazhatóak (a beprogramozott érték felkerekítésre kerül a bővítő által támogatott értékre).
- $\tilde{\mathbf{1}}$ *Az EN50131-3 szabvány megkívánja, hogy a zónáknak 400 ms-nál hosszabb jelzésekre kell reagálniuk. Ez azt jelenti, hogy a vezetéknélküli bővítő vezetékes zónái, illetve kimenetei esetében 300 ms-ot meghaladó érték, az érzékenység programozásakor, nem vihető be (minél magasabb az értéke, annál alacsonyabb az érzékenység).*

A bővítőmodul a zónái állapotát, azok állapotának megváltozásakor jelzi. A bővítő kimeneti is valós időben kerülnek vezérlésre. A lekérdezi idő alatt csak a zónák programozása történik (egy zóna beállításával kapcsolatos adatok egy periódus ideje során kerül a modulnak továbbításra, így pl. négy zóna beállításával kapcsolatos információk elküldéséhez négy válaszperiódus szükséges).

 $\tilde{l}$ 

*Amennyiben a vezérlővel történő kommunikáció megszűnik, akkor az összes korábban aktivált kimenetek 20 lekérdezési periódust követően kerülnek kikapcsolásra.*

Az ACX-201 bővítőmodul továbbá a következő információkat is jelzi

- AUX1 és AUX2 tápfeszültségkimenetek állapota a túlterhelés információja abban az esetben kerül elküldésre, ha az AUX1 vagy AUX2 kimenet terhelése meghaladja a 0.5 A-t.
- Akkumulátor állapot az alacsony akkumulátor információja abban az esetben kerül elküldésre, ha az az akkumulátor feszültsége több mint 12 percen keresztül (3 akkumulátor teszt) 11 V-nál alacsonyabb értékű. A bővítő a vezérlőnek mindaddig küldi ezt az információt, amíg az akkumulátor feszültsége 11 V fölé nem emelkedik, illetve 12 percnél (3 akkumulátor teszt) hosszabbideig a fölött nem marad.
- AC tápfeszültség állapot a hálózati tápfeszültség megszűnéséről szóló információ abban az esetben kerül elküldésre, ha az AC tápfeszültség 30 mp-nél hosszabb ideig hiányzik. Az AC tápfeszültség visszaállása szintén ezen késleltetéssel kerül továbbításra.

Az ACX-201 bővítő első zónájának alacsony akkumulátor információja jelzi az AUX1 vagy AUX2 tápfeszültségkimenet túlterhelését, a második zónáé a kisütött akkumulátort és a harmadik zónáé pedig az AC tápfeszültség hiányát.

#### <span id="page-22-0"></span>**6.4.4 230 V AC vezetéknélküli vezérlésű dugaszolóaljzat**

A vezérlőhöz kijelölt kimenet aktiválása a 230 Vac áramkör bekapcsolását eredményezi (fordított polaritású működés beprogramozása esetén az áramkör kikapcsol).

A működési módtól függően a nyomógomb (0. mód) vagy az elektromos áramkör (1. vagy 2. mód) állapotának információja kerül a vezérlőhöz kijelölt zóna számára elküldésre. A nyomógomb állapota valósidőben, míg az elektromos áramkör állapota a lekérdezési periódus során kerül továbbításra. A nyomógomb megnyomása / elektromos áramkör zárása a vezérlőhöz kijelölt zóna megsértését jelenti.

#### <span id="page-22-1"></span>**6.4.5 Rádiós jelismétlő**

Az ARU-100 rádiós jelismétlő 2 zónát foglal el a rendszerben. Ezek a zónák az alábbiak szerint programozhatóak:

- NC, NO vagy EOL hibainformációk biztosítása (egy hiba bekövetkezte zónasértést eredményez),
- 2EOL/NC vagy 2EOL/NO hiba- (egy hiba bekövetkezte zónasértést eredményez) és szabotázsinformációk biztosítása.

A zóna típusa meg kell, hogy feleljen a jelentett hibának:

- 1. zóna: 230 V AC tápfeszültség hiány,
- 2. zóna: alacsony akkumulátor.

# <span id="page-22-2"></span>**7. Vezetéknélküli kezelők**

A vezetéknélküli kezelők a vezetéknélküli eszközök egy speciális kategóriáját alkotják, melyek számára a vezérlőben pozíciók egy külön csoportja kerül fenntartásra.

#### <span id="page-22-3"></span>**7.1 Vezérlő által támogatott vezetéknélküli kezelők**

- VERSA-LCDM-WRL VERSA / VERSA Plus / VERSA IP vezérlőpanelek működtetésére szolgáló vezetéknélküli kezelő.
- INT-KWRL INTEGRA / INTEGRA Plus vezérlőpanelek működtetésére szolgáló vezetéknélküli kezelő.

*A vezetéknélküli kezelők felszerelésével és beállításával kapcsolatos információk az adott kezelőhöz mellékelt kézikönyvben találhatóak.*

*A vezetéknélküli kezelőkkel kapcsolatos információkat a vezérlő tárolja. Ha regisztrált vezetéknélküli kezelőkkel rendelkező vezérlőt csatlakoztat a vezérlőpanelhez, akkor a kezelők az azonosítási eljárás idején automatikusan hozzáadásra kerülnek a rendszerhez. Ugyanakkor, ha azok címe megegyezik a rendszerbe már felszerelt más eszközével, akkor az azonosítási eljárás sikertelen lesz.*

# <span id="page-23-0"></span>**8. APT-100 távvezérlők**

A maximálisan támogatott távvezérlők száma a vezérlőpanel által támogatott felhasználók maximális számától függ.

 $\boldsymbol{i}$ 

*A távvezérléssel kapcsolatos információkat a vezérlő tárolja. Ha regisztrált távvezérlőkkel rendelkező vezérlőt csatlakoztat a vezérlőpanelhez, akkor a távvezérlők automatikusan kijelölésre kerülnek a létező felhasználókhoz az azonosítási eljárás idején.*

#### <span id="page-23-1"></span>**8.1 Távvezérlők INTEGRA / INTEGRA Plus rendszerben**

Egy felhasználó egy APT-100 távvezérlővel rendelkezhet. Ha az INTEGRA / INTEGRA Plus vezérlőpanelekhez több mint egy ABAX vezérlő került csatlakoztatásra, akkor a távvezérlő használatát mindegyikük támogatni fogja. A távvezérlő adatok automatikusan az összes vezérlőbe elmentésre kerülnek.

Amennyiben INTEGRA 128-WRL vezérlőpanelhez vagy már más csatlakoztatott ABAX vezérlővel rendelkező rendszerhez kerül csatlakoztatásra a vezérlő, akkor az APT-100 vezérlővel kapcsolatos adatok egységesítése szükséges. A távvezérlők adatainak másolását lehetővé tevő, ABAX TÁVVEZ. MÁSOLÁSA funkció a kezelő szervizmódjában érhető el (▶SZERKEZET ▶HARDVER ▶BŐVÍTŐK ▶ ABAX TÁVVEZ. MÁSOLÁSA). DLOADX program esetében a már felhasználókhoz kijelölt APT-100 távvezérlők adatainak az új vezérlőbe történő írásához nyissa meg a "ABAX távvezérlők" ablakot, majd:

- INTEGRA 128-WRL kattintson az "Írás összesbe" gombra (a gomb a vezérlőpanelhez csatlakoztatott ABAX vezérlő esetén érhető el).
- más INTEGRA / INTEGRA Plus vezérlőpanelek kattintson az "Olvasás" gombra majd az adatok kiolvasását követően azonnal kattintson az "Írás" gombra (az adatok kiolvasását követően tilos bármilyen változtatás végrehajtása).

A funkciók a rendszerzónák állapotának vezérlése által kerülnek végrehajtásra. A távvezérlő használatával a riasztórendszer max. 6 zónája vezérelhető. Ezeknek a zónáknak nem szükséges fizikailag létezniük és NINCS ÉRZÉKELŐ vagy KIMENET KÖVETÉS típustól eltérő vezetékezési kialakítást kell számukra beprogramozni, de bármilyen funkció alkalmazható esetükben. A távvezérlő gombjának (vagy két gomb együttes) megnyomása a zóna megsértését fogja eredményezni és a vezérlőpanel megfelelő reakcióját fogja kiváltani.

A távvezérlő bármely gombjának megnyomásakor (nem szükséges a rendszer zónájának vezérlésére szolgálnia) a három kiválasztott kimenet állapotának információja a távvezérlő LED-jeinek segítségével megjelenítésre kerül. Ilyen módon információ kapható a funkció végrehajtásáról vagy a rendszer aktuális állapotáról. Azon kimeneteknek, melyeknek az állapota megjelenítésre kerül nem szükséges a rendszerben fizikailag létezniük. A telepítő max. 8, a távvezérlők felhasználóinak informálására szolgáló, rendszerkimenetet jelölhet ki. (a kezelőben ABAX MEGERŐSÍT. funkció [SzERVIZMÓD ▶SZERKEZET ▶HARDVER ▶BŐVÍTŐK ABAX MEGERŐSÍT.] vagy DLOADX programban "ABAX távvezérlők" ablak).

 $\boldsymbol{i}$ 

 $\mathbf{1}$ 

A nyomógomb / nyomógomb kombináció megnyomása távvezérlő használat eseményt generálhat.

A távvezérlők kezelő segítségével történő hozzáadásáról / eltávolításáról szóló további információk további információk a vezérlőpanel felhasználói kézikönyvében található.

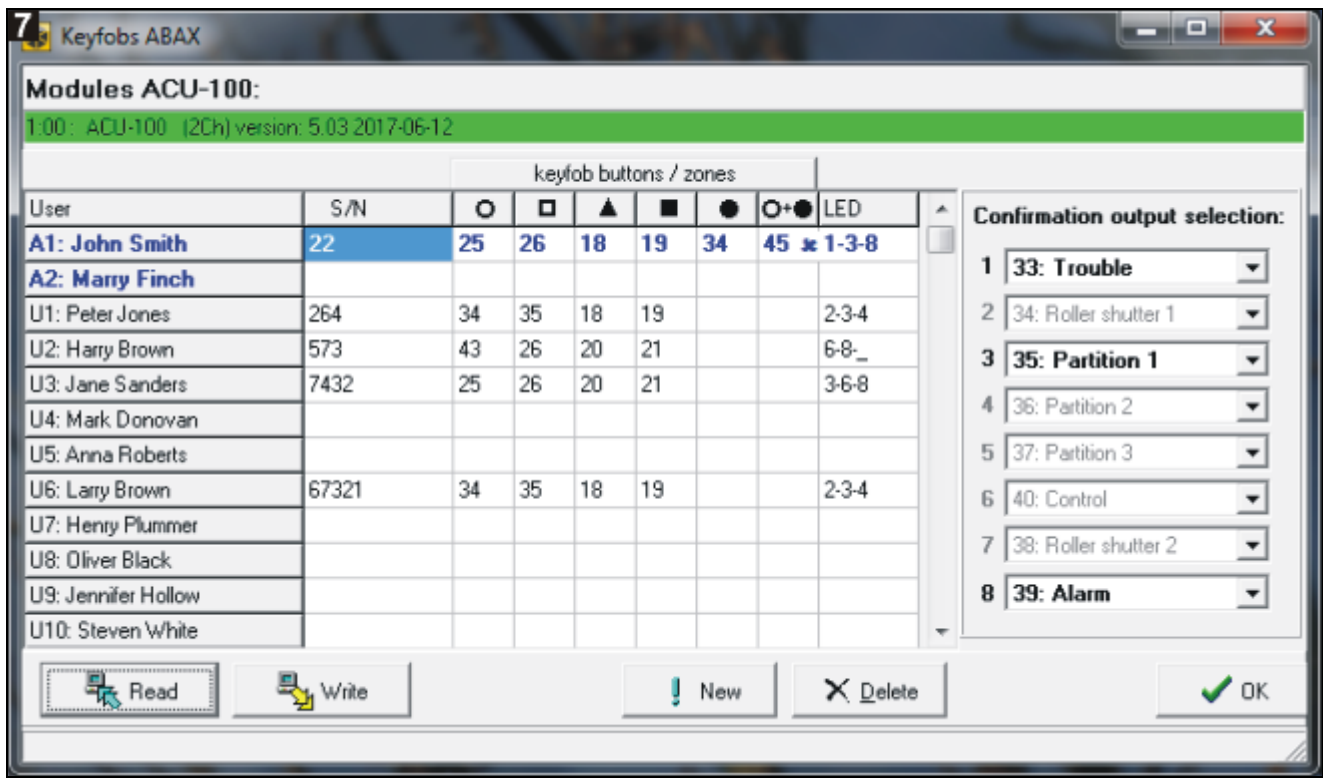

DLOADX programban a távvezérlők az "ABAX távvezérlők" (7. ábra) ablakban adhatóak hozzá, vagy távolíthatóak el. Az ablak megnyitására szolgáló parancs a "Felhasználók" menüben található meg. Bármilyen változtatás végrehajtása előtt kattintson az "Olvasás" gombra és a változtatások végrehajtását követőn pedig az "Írás" gombra (a távvezérlőkkel

kapcsolatos adatok a DLOADX főmenüjének  $\|\cdot\|$  vagy  $\|\cdot\|$  gombjára történő kattintással

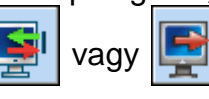

nem kerülnek kiolvasásra, illetve elmentésre).

*Egy távvezérlő eltávolítása nem törli annak beállításait (nyomógombok és zónák összerendelése, megerősítési szabályok, stb.). Új távvezérlőnek a felhasználóhoz történő hozzáadását követően az a törölttel azonos beállításokkal fog rendelkezni.*

*Az összes távvezérlő és azok beállításai a szervizmódban elérhető ABAX TÁVVEZ. ELTÁV. funkció használatával távolíthatóak el (SZERKEZET HARDVER BŐVÍTŐK ABAX TÁVVEZ. ELTÁV.).*

#### <span id="page-24-0"></span>**8.1.1 APT-100 távvezérlő hozzáadása DLOADX program segítségével**

#### **Sorozatszám manuális bevitele**

- 1. Kattintson a távvezérlőhöz kijelölni kívánt felhasználó nevét tartalmazó sor "S/N" mezőjébe.
- 2. Vigye be a távvezérlő sorozatszámát, majd erősítse meg az ENTER megnyomásával.

#### **Sorozatszám átvitellel történő regisztrálása**

- 1. Kattintson a távvezérlőhöz kijelölni kívánt felhasználó nevét tartalmazó sor "S/N" mezőjébe.
- 2. Kattintson az "Új" gombra az megfelelő ablak megnyitásához.

MASCO Biztonságtechnikai és Nyílászáró Automatizálási Kereskedelmi Kft.

1131 Budapest, Reitter Ferenc utca 166-170.

Tel: (06 1) 3904170, Fax: (06 1) 3904173, E-mail: [masco@masco.hu,](mailto:masco@masco.hu) www.masco.hu

- 3. Az ablakban megjelenő parancsoknak megfelelően nyomja meg a távvezérlő gombját.
- 4. A távvezérlő sorszámának ablakban történő megjelenését követően kattintson az "OK" gombra az ablak bezáráshoz. Az új távvezérlő sorozatszáma megjelenik az "S/N" oszlopban.

#### **Új funkciók kijelölése a távvezérlő gombjához (gombkombinációjához)**

- 1. Kattintson ahhoz a nyomógombhoz (nyomógomb kombinációhoz) tartozó mezőbe, melyhez a zónát ki kívánja jelölni.
- 2. Vigye be a zóna számát, majd megerősítésként nyomja meg az ENTER-t.
- 3. A SPACE billentyű segítségével engedélyezze / tiltsa le az eseménygenerálás funkciót. Amennyiben az **x** szimbólum látható a zóna szám mellet, akkor a nyomógomb / nyomógomb kombináció megnyomását követően az nem kerül eseményként mentésre (ha a szimbólum nem látható, akkor az esemény elmentésre kerül).

#### **Kimenetek kijelölése LED-ekhez**

- 1. Kattintson a "LED" oszlop mezőjébe.
- 2. A billentyűzet segítségével vigye be a maximum 3 jegyű számot. Minden egyes számjegynek meg kell felelnie a megerősítésre kiválasztott kimenetek (ablak jobb oldalán található 1~8 közötti) számának. Az ezekkel a számokkal jelölt mezőkben található kimenetek nevei vastagított betűkkel kerülnek megjelenítésre.

#### <span id="page-25-0"></span>**8.1.2 APT-100 távvezérlő eltávolítása DLOADX program segítségével**

- 1. Kattintson az eltávolítani kívánt távvezérlő felhasználójának neve mellett található "S/N" mezőbe.
- 2. Kattintson a "Törlés" gombra.
- 3. A megjelenő ablakban kattintson az "Igen" gombra a távvezérlő törlésének megerősítéséhez. A távvezérlő "S/N" oszlopban található sorozatszáma törlésre kerül.

# <span id="page-25-1"></span>**8.2 Távvezérlők VERSA / VERSA Plus / VERSA IP rendszerben**

A távvezérlők használatával indítható funkciók és a LED-ek segítségével megjeleníthető információk részletes ismertetése a VERSA / VERSA Plus / VERSA IP vezérlőpanelek kézikönyveiben találhatóak meg. Egy távvezérlő hozzáadását követően, annak beállításai, a felhasználói minták alapján, automatikusan beállításra kerülnek. Ezek a beállítások szükség szerint módosíthatóak (a nyomógombokhoz / nyomógomb kombinációkhoz és a LED-ekhez különböző funkciók jelölhetőek ki).

A felhasználó kezelő segítségével történő hozzáadásának / szerkesztésének folyamata, melynek során a távvezérlő is hozzáadása / szerkesztése is végrehajtható, a VERSA / VERSA Plus / VERSA IP vezérlőpanelek felhasználói kézikönyvében található.

A DLOADX programban a "Versa – Szerkezet" ablak "Szerkezet" fülén a vezérlő nevének az eszközök listájában történő kijelölését, majd a "Távvezérlők" fül (8. ábra) kiválasztását követően lehetséges a távvezérlők hozzáadása / törlése. Bármilyen változtatás végrehajtása előtt kattintson az "Olvasás" gombra és a változtatások végrehajtását követőn pedig az "Írás"

gombra (a távvezérlőkkel kapcsolatos adatok a DLOADX főmenüjének  $\|\cdot\|$  vagy

gombjára történő kattintással nem kerülnek kiolvasásra, illetve elmentésre).

 $\overline{\mathbf{1}}$ 

*Egy távvezérlő kezelő segítségével történő eltávolítása nem törli annak beállításait (nyomógombhoz kijelölt funkciók.). Új távvezérlőnek a felhasználóhoz történő hozzáadását követően az a töröttel azonos beállításokkal fog rendelkezni.*

*Az összes távvezérlő és azok beállításai a kezelő szervizmódjában elérhető ABAX TÁVVEZ. ELTÁV. funkció segítségével távolíthatóak el (2. HARDVERE 1. KEZ. & BŐV. 8. ABAX TÁVVEZ. ELTÁV.).*

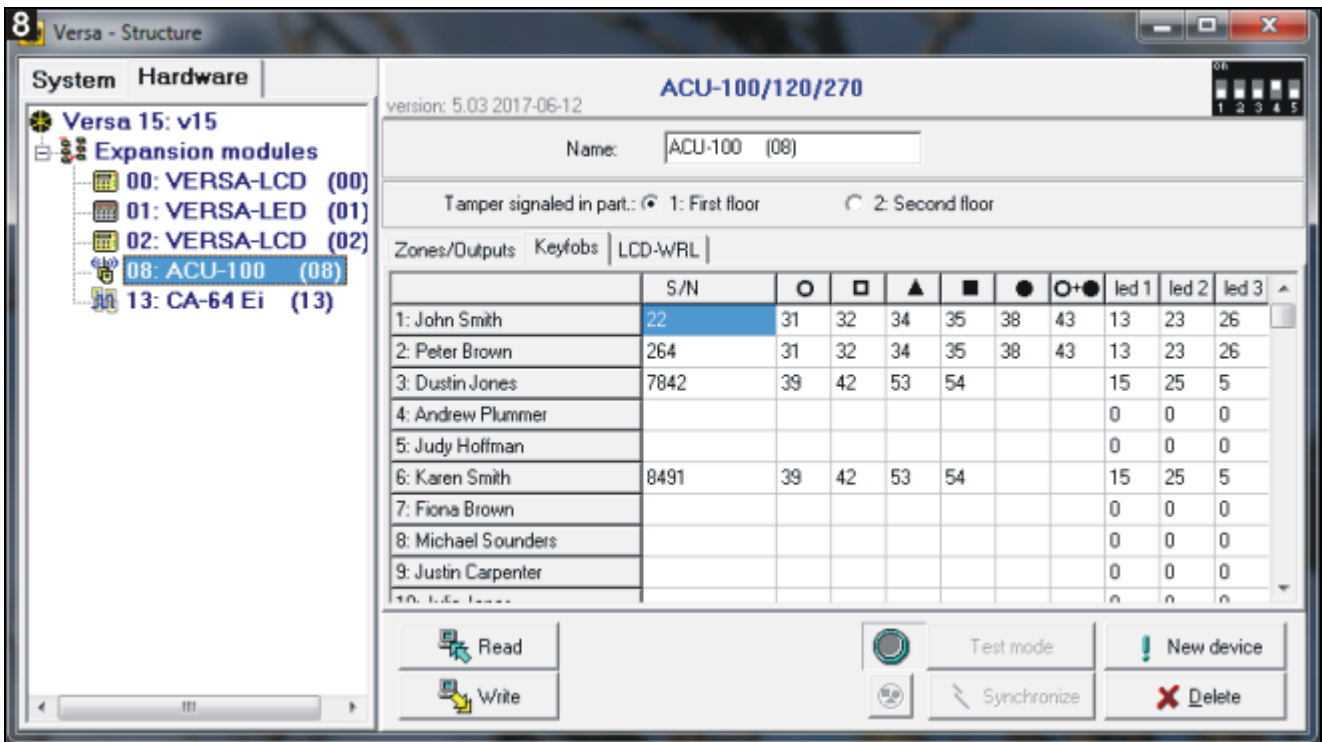

Egy távvezérlő DLOADX program segítségével történő hozzáadása és eltávolítása az INTEGRA és INTEGRA Plus vezérlőpanelek esetében ismertetett móddal megegyezően hajtható végre. A nyomógombokhoz / nyomógomb kombinációkhoz a következő módon jelölhetőek ki funkciók:

- 1. Az egér jobb gombjával kattintson a kiválasztott nyomógombhoz / nyomógomb kombinációkhoz tartozó mezőbe.
- 2. A megjelenő legördülő menüből válassza ki a kívánt új funkciót.

A LED-ek segítségével megjelenítésre kerülő információk meghatározásához:

- 1. Az egér jobb gombjával kattintson a kiválasztott LED-hez tartozó mezőbe.
- 2. A megjelenő legördülő menüből válassza ki a megjeleníteni kívánt új információt.

# <span id="page-27-0"></span>**9. Műszaki adatok**

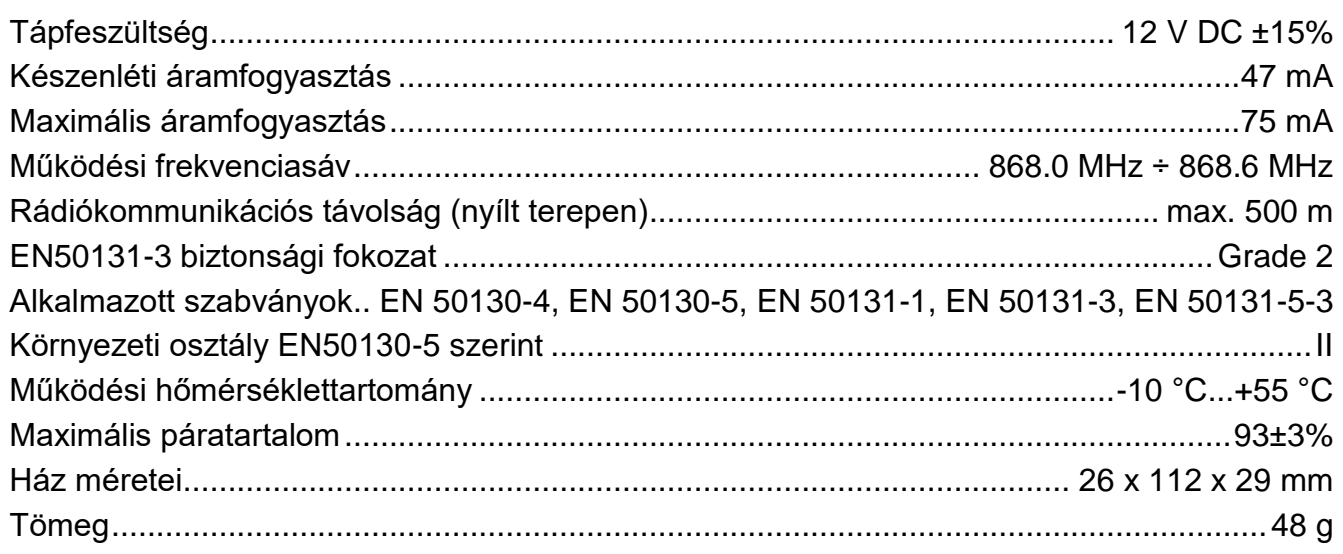

# <span id="page-27-1"></span>**10. Kézikönyv frissítésének története**

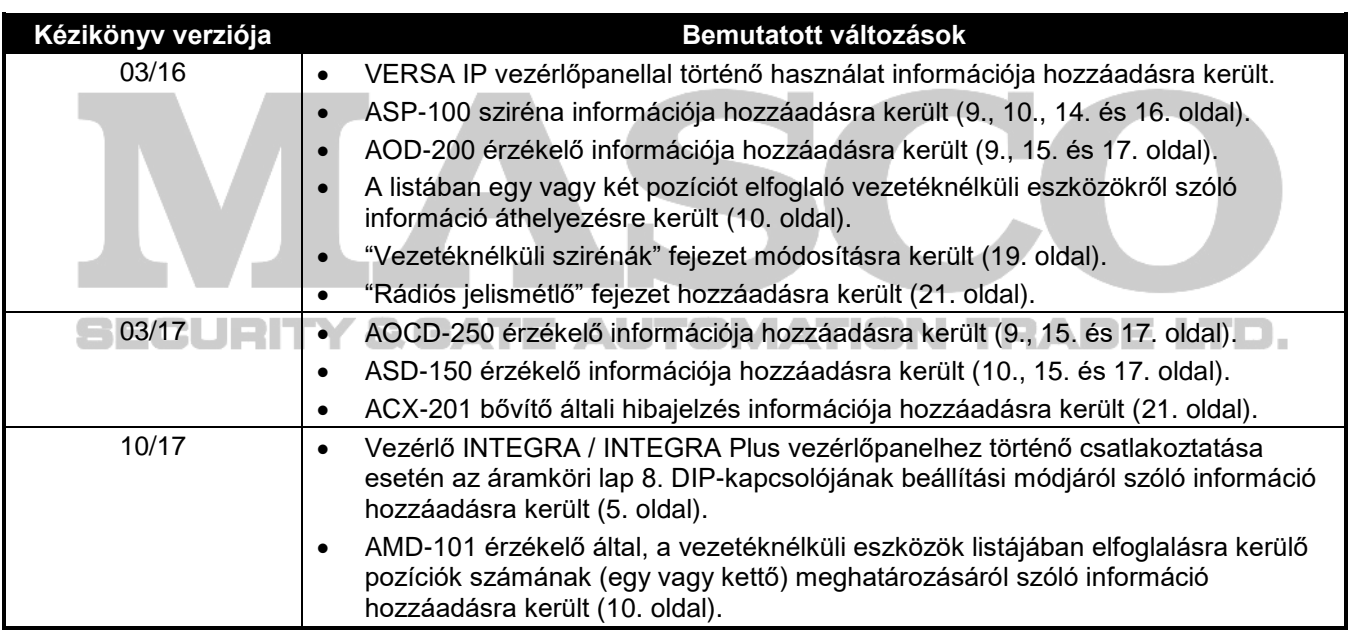